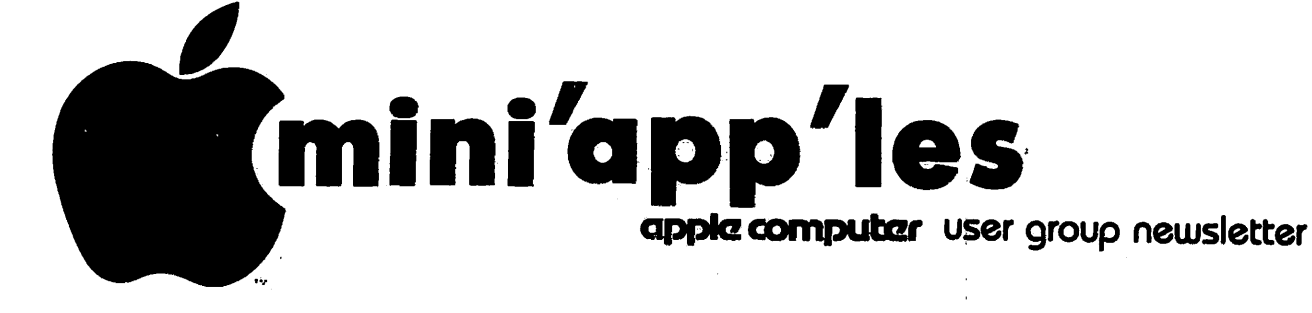

### VOLUME V No 5 MAY

### 1982

### CALENDAR

 $\bigcap$ 

CALENDAR

### CALENDAR

**WHICH** Pascal Note 1 Dakota County Branch of MINI'APP'LES Minnetonka Branch of MINI'APP'LES Board Meeting Note S Education Note 6 IAC Annual RE & UL AR MINI'APP'LES Note 2 Genealogy Note 4 **St. Paul** Branch of MINI'APP'LES Pascal Note 1 Amateur Fair Dakota County Branch of MINI'APP'LES REGULAR MINI'APP'LES Note 2 **WHEN** Wed May 5 7i30pm Tues May 11 7pm-10pm Wads May 12 7pm-10pm WHERE Minnesota Federal 9th Ave 8 Hopkins St. John Newman Chch Pilot Knob Road Eagan Minnetonka High Sch Room 204 WHAT Wed May 12th Ron Androff's home 7i30 pm May 13/16/20 Dakota County Library (3sessions) Burnsville May 14th- -16th WEDNE8DAY MAY 19th 7i30pm Sat May 22 Tues May 25 7pm-10pm Wed June 2 7i30pm Sat Jun 5 Tues Jun 8 7pm-10pm **WEDNESDAY** JUN 16th **7** s 00 pm Boston MA UN I VERS I TY MINNESOTA<br>8T. PAUL **PAUL** CAMPUS Near State Fair Room B45 Bldg 412 Map back cover Lexington Library 1080 University St. Paul Minnesota Federal White Bear Lake Shopping Center Minnesota Federal 9th Ave 8 Hopkins Minn State Fair Brnds St. John Newman Chch Pilot Knob Road Eagan RENN COMMUNITY CENTER Apple— Sep 16-19 Auditorium and<br>Fest 82 Note 7 Convention Center, Mpls<br>5. 5. Note 1. Contact- John Schoeppner £. 2 . s e e p g 2 C h a s e A l l e n 7 . 3 . f o r t e l . P e t e H a l d e n Q m Regular *Pascal* Special<br>Interest Broup Meeting. General meeting Note 8 General meeting Note 9 Appointment of new Board members Introduction to Mi crocemputers Annual Meeting & AppleFest Profile\* Apple Hard Disk Eric Johnson/W. Peterson of Stan Clothier, Apples' manufacturing rep. Genealogical Computing Special Interest Group Regular meeting. General meeting Note 3 Regular *Pascal* Special<br>Interest Group Meeting. Swapfest & Exposition. General meeting Note 8 To be determined A Huge Exposition dev oted exclusively toApplw\* Ron Androff Bernie Stevenson, Librarian Ban Buchler Bob Pfaff

David Onan

**Bill Decoursey** 

MINI'APP'LES COMPUTER MAY - 1982 NEWSLETTER

### MINI'APP'LES

The Minnesota Apple Computer Users' Group, Inc.<br> $P - Q = P \cos \theta$ 

P.O. Box 796<br>kins. MN 55343 Hopkins, MN

MINI»ARR\* ORRICERS

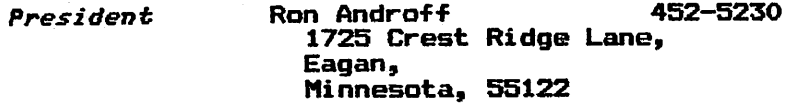

- Past President Stephen K.Johnson 869-3447<br>6053 Wentworth Ave S. Mi nneapolis, Minnesota, 55419
- Vice President C h a s e A l l e n 4 3 2 6 2 4 5 15718 Hayes Trail, Apple Valley, Minnesota, 55124
- Treasurer John L. Hansen 890-3769 38 Birnamwood Drive, Burnsvilie, Minnesota, 55337
- Secretary and Software Sales Hugh Kurtzman 544-7303<br>11622 Live Oak Dr., Minnetonka, Minnesota, 55343

### BOARD MEMBER CANDIDATES

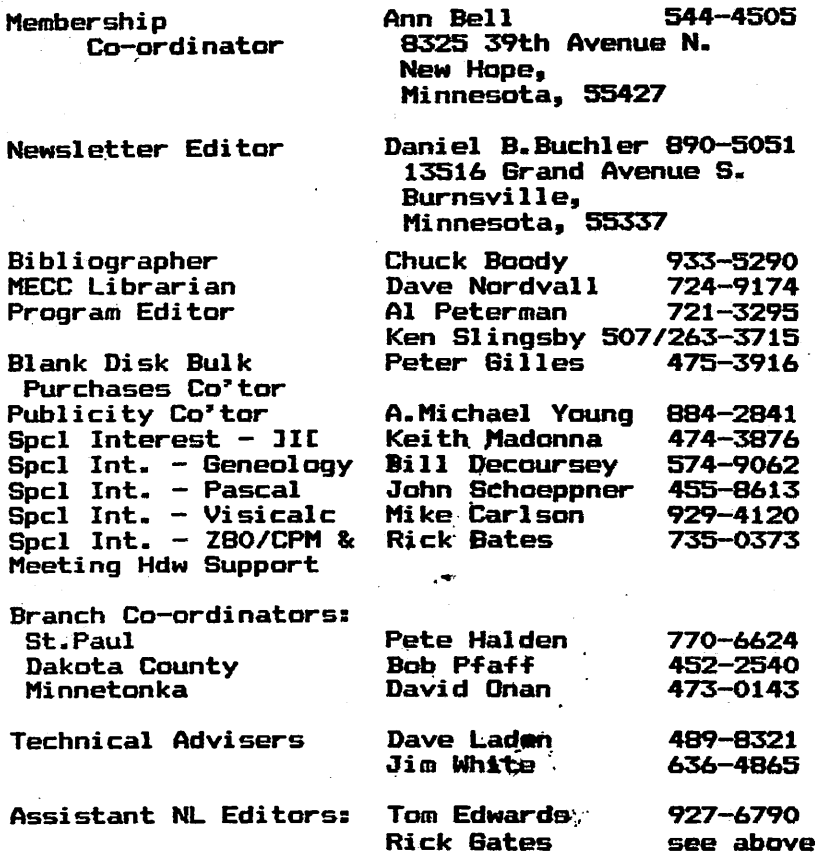

### INRORMATION

This is the Newsl<mark>etter o</mark>f Mini'app'les, the Minnesota Apple Computer Users' Group, Inc., a non-profit club. Articles may be<br>reproduced in publications of other User Groups except where<br>specifically copyrighted bt copyrighted author.

### Questions

Please direct questions to<br>appropriate board member or any appropriate board member or any<br>officer. Technical questions should be directed to one of the Technical Advisers listed here.

### Membership

Applications for membership should be directed to the Membership Co-ordinator. \$12 buys membership for one year. Members receive a and all club benefits.

### DOMs

The 3 most recent DOMs (Disk of the Month) are available at meetings for \$5/disk or\_any\_DOM<br>mav be ordered by mail for may be ordered by mail for<br>\$7.50/disk. Contact Software Sales coord\*r.

 $\ddot{\phantom{0}}$ 

### Dealers

Mini'app'les does not endorse any distribution of information which<br>may help club members to identify the best buys and service. Conse-<br>quently the club does participate in bulk purchases of media, software, hardware and publications on behalf of its\* members.

### Newsletter

Contributions Please send contributions directly to the Newsletter Editor. Hard copy binary or text files are<br>considered but sour form will be prefered, but any form will be<br>---t-fully accoming Deadling for gratefully accepted. Deadline for<br>publication is the 3rd Wednesday publication is the 3rd Wednesday of the month preceding the month in which the item might be<br>in will be included. An article will be printed when space permits if, in<br>the opinion of the Newsletter Editor, it constitutes suitable<br>material for publication.

Advertising rates<br><sup>Full Page \$40/issue</sup> Full Page \$40/issue<br>Half Page \$25/issue Half Page

Circulation 1200 (approx)

/<sub>s</sub>

*f* 

### EDITORIAL.

### by Ban Buchler

This month we feature two Word Processing system reviews: Superscribe I C . The state of the control of the state of the state of the state of the state of the Executive Secretary, from John Riskin of our own local Personal Business Systems, reviewed by Chuck Boody. Chuck in the same article revi<mark>ews t</mark>he Vision 80 eighty column board from Australia which really sounds great.

I would like to point out to anyone<br>considering buying a Word Processor. that the current edition of the Orchard (sold at April club meeting) contains reviews on 3 Word P<mark>rocessors:</mark> Pie Writer (Apple Pie), Easy Wri<mark>ter and</mark> Magic Window.

And if you want to dig back into the Sept 81 issue of Call APPLE, you will<br>find comparisons of Apple Writer, Aptype, Apple Pie, Super Scribe and<br>Cuses Test II Distinct constitution Super Text II. Picking a word processor is like buying a car - what suits one<br>person may not suit another and price person many and indication of performance. I use Pie Writer for the newsletter and everything else and think it is the world's greatest, but each of<br>the sabove reviewers like their the above reviewers respective systems.

Now days the better Word Processors handle all of the standard edit functions such as insert and replace, the ability to output controls to different printers, justification, etc. The method by which the software formats the output for printing varies considerably, and the way information is displayed for review often varies considerably. For example, SuperScribe<br>J[ use the Hires screen with a 3 dot wide character to get 70 characters in view per line without additional hardware. If you can stand the character set used, I can't, it works OK. I prefer 40 columns and the lower-case adapter approach.

SuperScribe 3C includes a unique index<br>feature that I would love to have on my system. So you must make your own decision.

For you old-timers using Super Text II, you may upgrade to the new Super Text<br>40/60 for \$50. The new version has fixes for several outstanding problems and will allow use with the Videx 80 col board. Simarlarly, Apple Pie users may upgrade to Pie Writer for \$75 by sending your original Programma disk to Hayden.

This newsletter contains a short discussion by Roger Flint on building a joystick. Roger by the way is dying to<br>get a club project going in this area, get a club project going in this area,<br>so if you want a joy stick and are willing to spend a little time, give him a call.

We have two programming tutorial type articles. One by Mike Murrell shows rather vividly the power of a well designed screen Menu in making for super easy selection of options. The second by Dave Gnan, shows how, using some simple BASIC statements, you can FORMAT has created a rudimentary PRINT USING.

David Laden continues his regular<br>monthly publication bibliography, and Chase Allen continues to educate us!

Last, but not least, our out-going President says goodbye and reviews a book on Applesoft. Publication next senth.

In case you were unable to come to the<br>April meeting, Chase Allen was favored April meeting, Chase Allen was favored<br>for Vice President by 103 votes to 72 over Ken Slingsby. There was no contest for Androff as President, Kurtzman as Secretary and Hansen as Treasurer.

By the way, I still have unidentified<br>distritos in succession accuration diskettes in my possesion. Persumably with software or newsletter articles. If anyone is missing a disk, please give me a call.

Concluding, I wish to thank our many<br>advertisers for supporting our<br>newsletter newsletter.

### THANK-Y0U

by Stephen K. Johnson

This has been quite a year for<br>Mini'app'les. We-have-grown-from about Mini'app'les. We have grown from about 400 members a year ago to almost 900 today. That is a growth over 200%. That change in the membership has not made our work as officers any easier, but, as my term as President of Mini'app'les comes to a close, I must thank all my fellow officers and board members for a JOB WELL DONE. These persons did their jobs and tasks assigned without prompting, extra d i r e c t i o n , o r n e e d t o c h e c k f o r satisfactory completion. They made the learning experience and the job of the<br>President very easy. This kind of fellowship makes for a good and smooth running club. Keep up the good work as we change officers for 82-83.

# SUPERSCRIBE JE

### A Review by Cary N. Mariash

One of the many uses a small computer is ideally suited for is word processing. Besides the dedicated word processors on the market, there are numerous programs available which permit word processing on general microcomputers. Those of us who own Apples, however, have had several limitations facing us which make word processing on our favorite computer somewhat difficult to do. Not so Superscribe DC, from On-Line overcomes all the potential and provides some bonuses as problems, anymore. Systems,  $well.$ 

One of the first problems we Apple users face is the lack of lower case letters. This word processing package uses the high-res screen to-generate both upper and lower case letters. In fact, it generates all ASCII characters,<br>including differentiating control including differentiating control<br>characters. Imagine, typing a Imagine, typing control-R, and seeing a special control character on the screen! In addition,<br>the documentation provides simple the documentation provides simple<br>explanations for creating the explanations for creating the " shift-key" modification. This simple modification allows you to enter all capital letters by pressing the shift-key, just like a normal typewriter.

(This is the same shift key mod. used by many Word Processors and other software

suff Supe rscribe DC lets you view the text as you enter it with up to 70 columns. No extra ha<mark>rdwar</mark>e is needed. They-again use char spac havi cost The second problem our Apples er from is a 40 column screen. the high-res screen to generate acters 3 dots wide with one-dot ing (280/4=70). Its just like ng a 70 column board at no extra

The word processing capabilities of<br>this package are outstanding. Besides the usual "cut & paste", global search and replace, delete, insert, and find commands which are available on all good word processors, this package has numerous other capabilities. For example, all formating and printing commands can be embedded in the text and changed anywhere at anytime. You can define single key macros to represent any character string. Other features<br>included in this package, which should also be standard on any good package, are the support of proportional spacing,

right and left justification, underlining, superscripting, boldfacing,<br>and headers and footnotes.

Special features in Superscribe JI<br>which are not present in other packages include the following items. The working text can be as large as you have space on your disk, up to 65,000 bytes. Movement of text from the computer to the disk is done automatically. It is as if you have much more than 48K RAM in your computer to use. Another special feature offered is printer spooling. This means that you can be printing one manuscript (for the newsletter?) while working on another at the same time. No wasted time waiting for your printer to finish before proceeding. A third special feature I want to mention is automatic indexing. If you are writing a book or manuscript which requires an index, this package allows you to insert a special character in the text next to any word you wish to be indexed. After the text is written, the indexed words are remembered, and the index is We remembered, and the stream of the stream of the stream of the stream of the stream of the stream of the str<br>with all the appropriate page numbers. There are numerous other outstanding features which I have not even mentioned let alone described, such as automatic or manual hyphenation.

I do want to mention a few problems I have encountered.

- 1. With Epson printers you have to define the length of the page to be<br>one line less than the actual length.
- one line less than the actual length.<br>2. The embeded command to define the text which goes next to the page number does not work. You have to define this text just prior to printing.<br>3. Following the printing of a footnote.
- an extra page is inserted without any text.

These problems are relatively minor considering the powerful nature of the word processing package. I have called On-Line Systems and was informed that they are aware of the bugs. Instead of trying to fix them, they are no longer distributing Superscribe II, but will be selling a new package entitled Screenwriter JI. They tell me that this package will be even more powerful than Superscribe! To those of us who already own Superscribe JI, On-Line Systems will provide an update to Screenwriter DC for only \$5.00. As usual, On-Line not only distributes quality products for very reasonable prices, but also provides excellent support. I certainly would recommend Superscribe JI to anyone who wants to use their computer for word processing.

 $\mathcal O$ 

**PAGE 4** 

6

MINI'APP'LES

MAY - 1982 NEWSLETTER

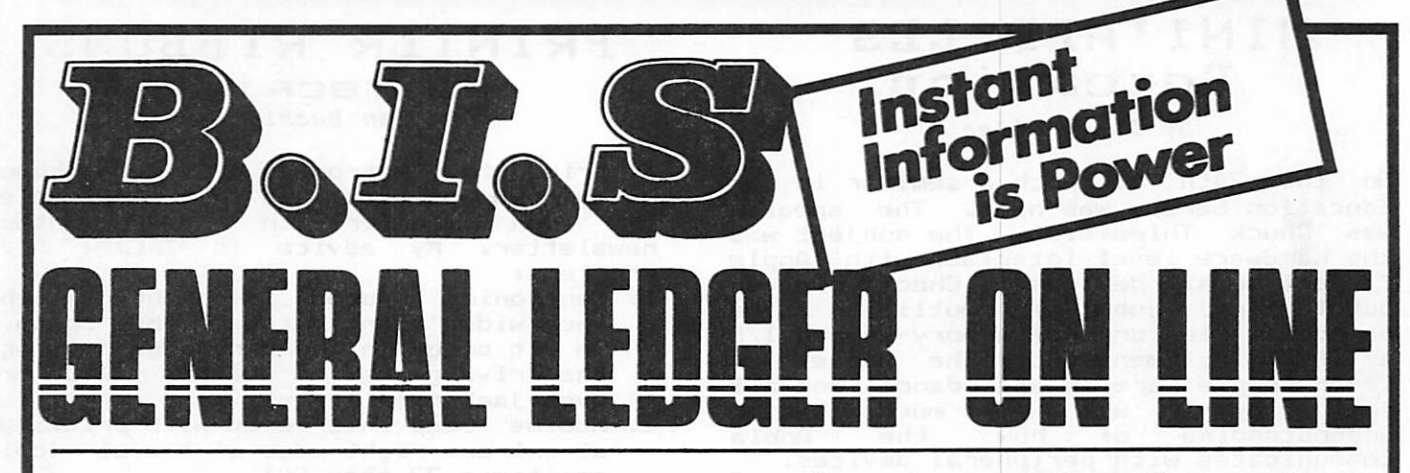

### Instant Posting-Immediate Reporting

POWER to make fast, efficient management decisions. POWER to adjust to fluctuations in sales. POWER to increase productivity and profits.

B.I.S is more than just a general ledger... it's business information system that can produce selected business activity reports immediately.

### B.I.S IS FAST

• Machine language saves time ... accepts 3000 entries a day as fast as you can type. Every entry is saved for selective<br>analysis.

• Instantaneous posting - 40 split entries can be completely posted in less than 20 seconds.

• Immediate reporting - within four minutes of any entry, a complete BALANCE SHEET, P&L, or DETAILED SELECTIVE ANALYSIS REPORT reflecting that entry can be printed and reviewed.

### B.I.S IS FLEXIBLE

• Define your own Journal Names, Account Prompts, Activity Codes, Custom Report Generators, Account Ranges and Descriptions.

A single B.I.S General Ledger handles THREE completely separate sets of books with consolidating capabilities.

B.I.S IS EASY TO USE

- Menus are simple.
- Accounts and Journals are already set up.

Hand-holding Tutorial Manual outlines every key stroke.

> Put the power of B.I.S to work for you.

B.I.S is available from your local Apple dealer for \$295. If he's out of stock, have him give us a call at (214) 341-1635 or write:

# **John Broderick, CPA<br>Broderick & Associates**

8635 Shagrock Dallas, Texas 75238

### MINI \*APP'LES **Education**

### by Chase Allen

On the 24th of March a seminar in our Education Series was held. The speaker was Chuck Thiesfeldt. The subject was the hardware level interface with Apple C peripheral devices. Chuck did an outstanding job of outlining the principal features of memory-mapped I/O as it is implemented on the Apple JI. Seven people were in attendance, and all came away with a much better communicates with peripheral devices.

The next project for the Education Department is an outgrowth of the P e r i p h e r a l s S e m i n a r . C h u c k a n d I f e l t that there was enough need to present a three or four session series, aimed at the brand new Apple owner. The series will cover much of the same material, in a little more leisurely, basic fashion. The intent will be to appeal to all levels of experience, but to be an introductory discussion of the Apple System, useful to the beginner, as well as the more experienced type who wants to know the specifics of the Apple. More about this in the next newsletter.

ting ladi aniinalbar

## DECIMAL FORMATTER

by Dave Onan 1980<br>1980 - 1980 - 1980 - 1980 - 1980 - 1980 - 1980 - 1980 - 1980 - 1980 - 1980 - 1980 - 1980 - 1980 - 1980 - 1980

The Decimal Formatter program below uses some easily understood techniques to print out columns of numbers with the<br>decimel points aligned. The REM decimal points aligned. statements describe how it works and how it is used. B.I.S. IS EASY TO US

**JRUN Bistruct** bas all ENTER ANY NUMBER 71234.5678 HOW MANY DECIMAL PLACES ? ?3 SB = 1234568 900 109 SC = 1234.568 IC = 1234  $SC$ = 1234.568$ SB\$ = 1234568 mont station at 8.18  $NTSERLN = 4$  $SD* = 1234$  interest , doots to two eart ti **DEC\*** = 568  $\frac{1}{2}$  **DEC\*** = 1234.568 SF\* = 1234.568 LENBTH IS 8 SPACES NUMERIC VALUE IS 1234.568 END Dallas, Texas 75238.

### PRINTER RIBBONS

**POSTSCRIPT** by Van Buchler

I tried the Centronics type 700 ribbon in my Epson as described in the article<br>by Don Fuller in last months Don Fuller in last newsletter. My advice is DON'T. Problems:

- 1. Centronics ribbon is about 1/16th inch wider than that used by Epson. So it drags in the cartridge causing the drive gears to either slip or
- even jamb completely.<br>2. Mobius loop interferes with printing at extreme right edge of travel (col<br>positions 77 thru 80).
- 3. Ribbons are inked differently from<br>the ones for the Epson and print very<br>light.
- 4. I could'nt find one for \$4.95. I paid \*7.50

The Silver Dollar replacements sold by Recycled Music Systems at 2/\$8.00 work OK, but utilize a bluish ink which you may or may not like. They don't last quite as long as the Aspen manufactured ribbons.

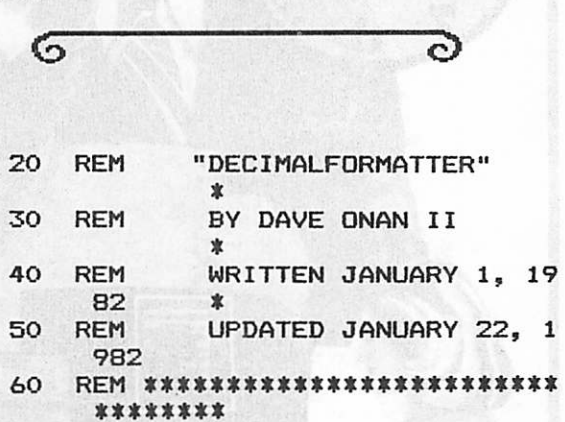

- 61 REM
- 62 REM ------RETURNS THE FOLLOWI  $NG---$
- $64$  REM  $---SFS = FORMATIED NUM$ BER AS A STRING
- $66$  REM  $---LP = LENGTH$  OF FORM ATTED STRING (COLUMNS)
- $68$  REM  $---SV = FORMATTED$  NUMB ER AS A NUMBER
- 70 REM
- 80 REM THE LUMBERJACK'S CO NSTRUCTION OF A PROGRAM TO
- 90 REM FORMAT NUMBERS WITH DECIMALS<br>REM
- 100 REM SO THEY CAN BE FED INTO A PRINTER
- 110 REM WITH ENOUGH DATA T 0 TAB THEM
- 120 REM INTO COLUMNS WITH RIGHT JUSTIFICATION

PAGE 6

**B** 4 BOAR

NEEDED IL LHE DECIWUT I2 0--REM ------- A SPECIAL CASE IS Ott  $$dB_n = $GS_n$  ININd  $Q\Sigma$ dZ0 2D# = FEL1# (2B#'MLBEBFW) ---------- BNINTE A 2A R REM ---- ISOLATE THE INTEGE  $/1<sub>b</sub>$ IF NTGERLN  $\langle$  = 0 GDTO 600  $STb$ A DECIMAL FRACTION ----REM ---- A SPECIAL CASE FOR tt TW" = WIRERLN" TWIRR  $00<sup>tr</sup>$ 260 MIGENTN = FEM (2B#) - DEC **F THE ROUNDED INTEGER** HE DECIMAL FROM THE LENGTH O THE INTEGER BY SUBTRACTING T REM -----FIND THE LENGTH OF OBS  $1E$  50 = 0 THEN GOTO 700 **972** ###9NIHION LED OI 831 CAUSE WE DON'T WANT THE PRIN FOR THE NUMBER = 0 (ZERO) BE REM ####WKE A SPECIAL CASE  $b22$  $$8S_u = $8S_u$   $\Box$ NINd  $0\angle$  $(45)$  \$915 = \$45 092 FGER TO A STRING---REM ----CONVERT ROUNDED INI OSS.  $$3S_u = $3S_u$  ININd OZS  $(35)$  \$815 = \$35 012 **BUISTS A OT STRING LAM** REM ----CONVERT ROUNDED DECI  $005$  $JI'' =JI''$  INING 06Z  $(35)$   $INI = 3I$  08Z TEGER PART OF NUMBER---**REN ------------------- NBOLATE IN** OZZ  $JS<sub>n</sub> = JS<sub>n</sub>$  ININd **09Z**  $BC = BB \setminus (IO \cup DEC)$  $O<sub>5</sub>$ -------------------TAMI KEN ------------------- DREB1 DEC OPZ  $\mathbf{a} = \mathbf{a}$  and  $\mathbf{a} = \mathbf{a}$ **OSZ** KEW ozz  $\epsilon$  $S10$  2B = IMI (21 \* 10  $\sim$  DEC + 2 INTEGER AND ROUND-----REM -------------------- MAKE INIO  $007$ IMPUT DEC 06T EZ Su PRINT "HOW MANY DECIMAL PLAC OBI **CS LNANI** OZI PRINT "ENTER ANY NUMBER" 09T KEW 891 \*\*\*\*\*\*\*\*\*\*\*\*\*\*\*\*\*\*\*\*\*\*\*\*\*\* JUST ASK ME \*\*\*\*\*\* **REM ZST UNDERSTAND IT** BUT IT WORKS AND I **REM** IΩI  $\frac{1}{2}$ FFICIENT PROGRAM IN THE WORL **3 TSOM 3HT TON \$\$\$ KEW** OSI IMAL PT. GTH INPUT (ST) IS 9 INC. DEC **MAXIMUM NUMBER LEN REM** StI OU DON'T NEED DELETE WHAT Y **REM** Obl **ULLING IN LINE**. AND THE DECIMALS F  $021$ REM

any club board member. If you are interested, please call me or epowa fpinking np ideas for demos, etc. and the proper state and the state of the state of the state of the state of the state of the state of the state of the state of the state of the state of the state of the state of the state of the state of the state of th We hope to participate in the Fest, i.e. be coming to Minneapolis in September. You may have noticed that AppleFest will

Jaryong usa kg

### **UPPLEFEST,** 82

800 PRINT "END": END  $MINBEB = 0$ REM \*\*\*END SPECIAL CASE FOR  $0<sub>t</sub>$ 738 PRINT "NUMERIC VALUE IS "SV 136 SV = VAL (SF\$) PRINT "LENGTH IS "LF" SPACES OΣZ  $\Delta$ SO FE = FEM (2E#) 710 PRINT "SF\$ = "SF\$  $100$  2L# = 2B# + a'a  $BEB = 0$ REN \*\*\*\*SPECIAL CASE FOR NUM 069 OR DECIMAL FRACTION REN ------END SPECIAL CASE F  $Gb9$ **GOTO 800: REM END**  $0<sub>b</sub>9$ PRINT "NUMERIC VALUE IS "SV 929  $\sqrt{54}$  SV = VAL (SF\$) PRINI "LENGTH IS "LF" SPACES 029 P30 FE = FEM (8E#) \$45" = \$42" TWIRR 018  $$35 = $15009$ ECIMAL FRACTION-----REM ------SPECIAL CASE FOR D 869  $E$  FOR DECIMAL = 0--REM ------EAD OF SPECIAL CAS 065 **GOLO 800: KEW EMD** 089 PRINT "NUMERIC VALUE IS "SV 949 574 SV = VAL (SF\$) PRINT "LENGTH IS "LF" SPACES OZS 290 FE = FEM (2E#) 550 PRINT "SF\$ = "SF\$  $2\sqrt{6}$  Obe =  $2D^2 + n^{-1}$  $ECIWUT = 0$ -----REM ------SPECIAL CASE FOR D 055 L CASE PATH THRU PROGRAM---GOTO 800: REM END OF GENERA OZS 516 PRINT "NUMERIC VALUE IS "SV  $S14$  SA = AVL (SE\$) 210 PRINT "LENGTH IS "LF" SPACES  $200$   $\Gamma$ **L** =  $\Gamma$ **E/I** (2**L**<sup>a</sup>) 470 PRINT "5F\$ = "SF\$  $\frac{1}{2}$  dBO 2L# = 2D# + n'n + DEC#  $\text{WLO}$  PRINT "DEC\$ = "DEC\$  $450$  DEC# =  $H1$ CHL# (2B#'DEC) 450 IF DEC = 0 THEN GOTO 540

**MINI, Ubb, FEB** 

MAY - 1982 NEWSLETTER

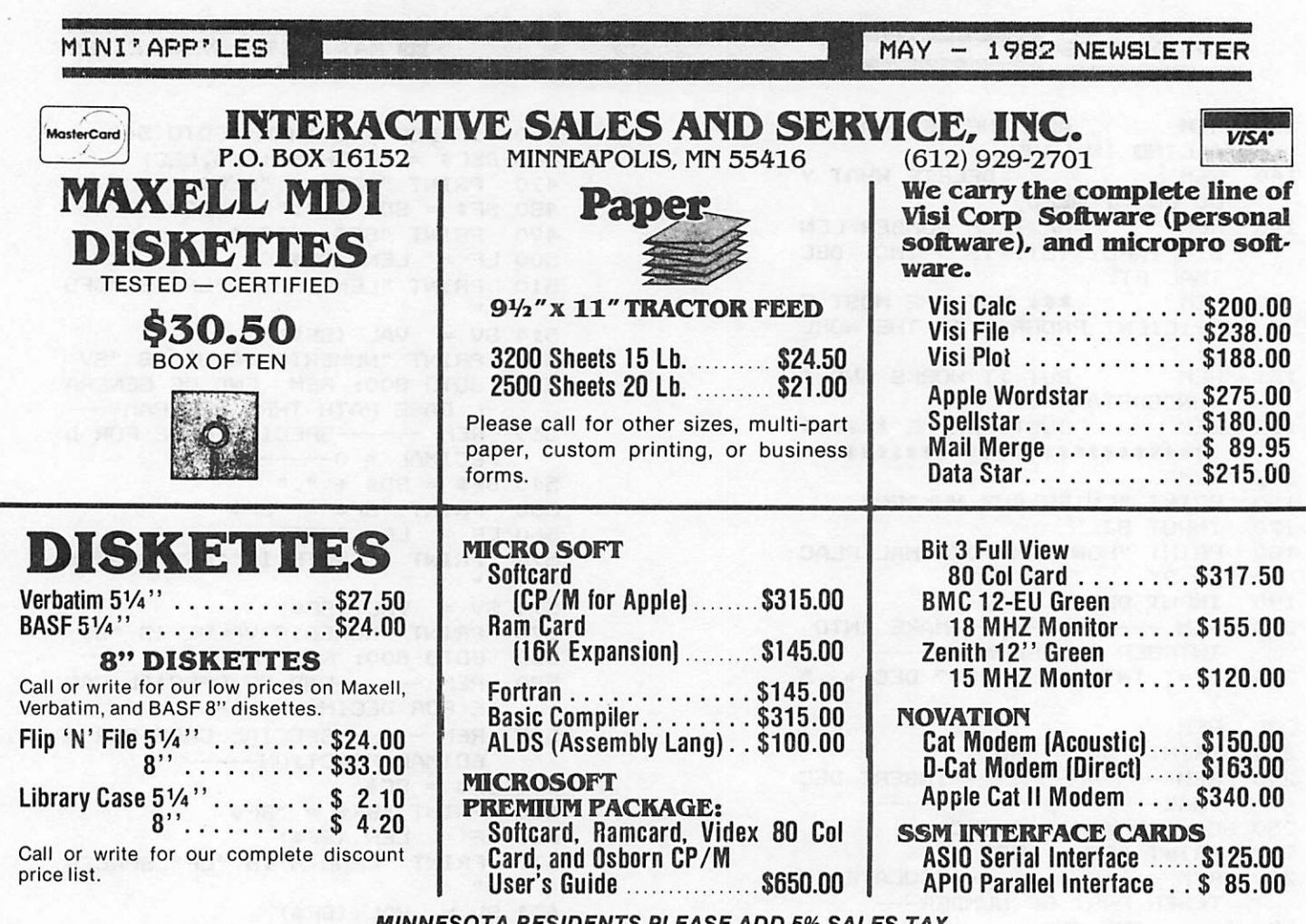

MINNESOTA RESIDENTS PLEASE ADD 5% SALES TAX

## Ask for SYNCOM diskettes, with burnished Ectype®coating and dust-absorbing jacket liners.

As your floppy drive writes or reads, a Syncom diskette is working four ways to keep loose particles and dust from causing soft errors, dropouts.

Cleaning agents on the burnished surface of the Ectype®coating actually remove build-up from the head, while lubricating it at the same time.

A carbon additive drains away static electricity before it can attract dust or lint.

Strong binders hold the signalcarrying oxides tightly within the coating.

And the non-woven jacket liner,

A Division of Schwan's Sales Enterprises, Inc.

more than just wiping the sur face, provides thousands of tiny pockets to keep what it collects.

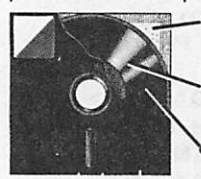

Liner collects and pockets" loose particles Tightly bonded milled ferrous oxides

Head-cleaning and anti-static agents

To see which Syncom diskette will replace the ones you're using now, send for our free "Flexi-Finder" selection guide and the name of the supplier nearest you.

Syncom, Box 130, Mitchell, SD 57301. 800-843-9862; 605-996-8200.

Manufacturer of a full line of flexible media

PAGE 8

### CURSOR MENU

### by Mike Murrell

How would you like to be able to<br>control your programs like all the Visi systems do? Just move the cursor around the screen and hit return. A turnkey system that doesn't have to check spelling. Well the following program should give you a good start.

The idea is to put a menu someplace<br>on the screen and wait for a key to be hit. Then analyze the input, move the cursor or change control of the program to somewhere else.

To use this subroutine to fit your situation, here is some insight to what I tried to do. Lines 10 and 11 are just to read the keyboard with no blinking cursor. Lines 110 thru 501 will read the prompts you have choosen for your program into an array S\$. You should have at least 6 prompts, thats because I wanted two lines. With more than 20 prompts line 8000 would be changed to list the next batch of prompts. Lines<br>520 thru 550 display the selected thru 550 display the selected prompts. Changing J from 1 to 2 in this example displays the first or seconds 10 prompts.

The prompts are displayed on the<br>screen as 4 lines starting at lne TP. Each prompt must have the same width FW and the number of data prompts per screen is ND. Change these as need be. The cursor is initialized to position  $1$ of the first 10 prompts. Lines 1100 thru 1600 is the main control. If a  $space$  (dec  $32)$  is hit the cursor is shifted to the other line. If a left or right arrow (dec 8 or 21) is hit the cursor will move the cursor left or right respectfully and also check for<br>... the end of line. Dec 13 is a return and is the key to activate the prompt. This is a GOSUB to the interpretation center. If the cursor is in the first position, then  $I = 1$ . The program should execute the proper code for that prompt.

Data statements 1800 thru 1900 are the prompts, all of which are 8 characters wide. Lines 1910 thru 1950 are an extra added attraction. They are the expanded meaning of each prompt. These will be displayed by line 900; TP + 5 in this case. You can move this line of information anyplace on the screen.

Lines 2000 thru 6000 are the lines you always wanted someone else to write. They control the cursor's movements, checking for end of line and moving to<br>the next line.

**PAGE 9** 

This is not a demonstration of how to set up a print but how this might be used for a tyro.

3LIST

0 REM CURSOR INPUT 1 REM BY MIKE MURRELL

10 POKE 768,44« POKE 769,00i POKE 770,192: POKE 771,16s POKE 7 72,251: POKE 773,173: POKE 7 74,00 11 POKE 775,192: POKE 776,141: POKE 777,15: POKE 778,3: POKE 779 ,44: POKE 780,16: POKE 781,1 92: POKE 782,96  $50 \text{ D}$ \$ = CHR\$ (4) 60 ESC\* = CHR\* (27) 100 HOME<br>110 INVER  $INVERSE : FOR I = 1 TO 160: PRINT "  $ii : NEXT : NORMAL$$ 200 TP = 2: VTAB TP  $300 \, \text{FW} = 8$ 400 ND = 10<br>410 FOR J = 410 FOR J = 1 TO 2 500 FOR I = 1 TO ND: READ S\$(J, I<br>
; NEXT : NEXT<br>
501 FOR J = 1 TO 2: FOR I = 1 TO 501 FOR J = 1 TO 2: FOR I = 1 TO ND: READ EX\*(J,I): NEXT : NEXT 510 J = 1 520 NORMAL : VTAB TP FOR  $I = 1$  TO ND: PRINT S\$(J, I); NEXT  $600$  I = 1<br>700 VTAB 700 VTAB TP: POKE 36,0 800 INVERSE : PRINT S\*(J,I> 900 INVERSE : VTAB TP + 5: CALL - 868: PRINT EX\*<J,I): NORMAL 1100 CALL 768:CH = PEEK (783) - <sup>128</sup> 1200 IF CH = 32 THEN GOSUB 5400 1300 IF  $CH = B$  THEN  $D = -1$ : GOSUB 2000 1400 IF CHAR = 21 THEN D = 1: GOSUB 2000 1500 IF CH = 13 THEN GOSUB 7000 1600 GOTO 900 1700 NORMAL 1800 DATA "LOAD ","SAVE ","MX-80","ITALIC","STA NDARD'V'BO CHR ","132 CHR " , "MX-100", "MURE", "EXIT 1900 DATA "SINGLE ","DOUBLEV<br>","DOUBLEH ","QUAD ","SPA ", "I<br>CEO ,"EDIT "SINGLE ", "DOUBLEV

GOTO 10

**MARK OF SERVICE AND STRUCK OF STRUCK AND STRUCK OF STRUCK AND INCOME.**  $CMJ$   $*$   $GB$ **POKE 38, ((1 -**IF  $D = 1$  THEN **006b**  $1 + 9T$  GATV 008b **ИЯUТЕЯ OOZ# (I'D) \$8 INING : TUNNON** 0096 POKE 36, ((1 - 6) \* FW) **0056**  $1 + 9T$  aatv  $00<sub>tt</sub>$ **RETURN** 4200  $ADA$  $007 +$ PRINT S\$(J'1) **0016 INVERSE 000+**  $2000I = I + D$  $(MA \times (Z - I))$ IE D =  $-1$  LHEM bOKE 20'( 2800 **LMJ POKE 29<sup>3</sup> (I \*** IE  $D = I$  LHEM 2100 **RETURN 0092 AT EATV** 2400  $(1<sup>4</sup>C)$  \$8  $LN<sup>4</sup>C$ 2200 **POKE 29' ((I - I) \* LM)** 2300 **AT EATV** 2000 NOKWYL 006Z **RETURN 008Z**  $\mathbf{u}$ **PRINT "HELP** IE I > ND LHEN **004Z POT BOSNE 2200**  $92$  3XOd = 01 AIVB 15 50XE 39 IF I = ND AND D = 1 THEN GOSUB 009Z doap ansos :00pp  $=$  ND VND D =  $-$  1) lHEN GOBNB I) HO (ON ) I ONV S < I) HI **S200** 80202 3000 \$1000 2100  $I = 2$  and  $D =$ 00+乙  $-1$  lhen 008+ 80S09 :006Z ensos IE I = 2 UND D = 1 THEN 005Z 2100 GUSUB : 9T GATV : 00AA GUSUB  $-1$  lhem  $E = 1 = 9$  GNU D = OOZZ 3800: BDRNB 2200  $(T = 1$  AND D = 1) THEN GOSNB IF  $(I = 0, I \text{ and } I \leq 5)$  OR **001Z** 008t  $COSO9 = I + GN = I:OO6Z$  ansog IF I = 1 AND D =  $1 - 1$  THEN **000Z** A NEW DISK" UE WITH MORE OPTIONS", "BOOT<br>TCHES SET AND SAVED", "CONTIN KNOM","EXIT TO THE EDIT/SWI T'NOG I WIABA", "BANAS" ATAG **0961** BENIS ME.<br>BIKES SEI 10 80 CHUBYLINE..'.<br>BIKES SEI 10 80 CHUBYLINE..' VERTICAL STRIKES", "TWO HORI OWT"," SINGLE STRIKE ", ATAD **Ob61** RND SMITCHES SET"<br>AND SMITCHES SET"<br>B", "EXIT PROGRAM, FILE SAVED N8","EXII PROGRAM,FILE SAVED<br>O","EXII PROGRAM,FILE SAVED OIXW SHI ROS SON IHE WXIO u "SET TO 132 CHAR/IN ATAQ OZPI NOTE: 10 10 CHARVINE CONSTRUES LA CONSTRUE LO CONSTRUE DE CONSTRUE LO CONSTRUE DE CONSTRUE DE LA CONSTRUE DE L<br>FIG EQUIPPED DE CONSTRUE DE CONSTRUE DE LA CONSTRUE DE CONSTRUE DE LA CONSTRUE DE LA CONSTRUE DE LA CONSTRUE D

DATA "SET SWITCHES FOR THE

, "SAINTER"<br>T PRINTER"

**DATA "LOAD MX.STATUS FILE"** 

Cursor Mentudian coatinual from page 9

**OZ6I** 

0161

E8C#1 CHB# (AO)1: GOLO SOOPO INING (E) I E B < 3 THEN PRINT PRINT ECS\$ CHR\$ (84) ESCS  $0<sub>b</sub>0<sub>0</sub>$ t  $50020 = 301100 = 11100 = 30000$ bBINL E2C\$ #1.1 **OZOOZ**  $(4 - 2 * 0)$   $(1 + 0)$ IE D < 2 JHEM bBIML E8C#1 OIOOZ **DRINL Delanders 0000Z RETURN** COLOI **KEW 00001** RETURN 6666 **KEW** 0056 0006 REM **RETURN AAAR** END IE I = IO THEN 0618 00001 0109  $I = 9 = II$ **0818** IE I =  $\triangle$  HEM DD = 2<sup>2</sup> BELINK **OZTB** IE I =  $9$  LHEN DD =  $5$ <sup>E</sup> KELNKW 0918 IF I = 5 THEN DD = 1 RETURN 8120 IE I =  $\mathbf{t}$  lhem  $\mathbf{B} = \mathbf{t}$  is  $\mathbf{S} = \mathbf{S}$  beinne **OPIB** IF I = 3 THEN B =  $31C = 2$ : RETURN **OSIB** OZIB IF I = 2 THEN B = 2: RETURN IF  $1 = 1$  THEN B  $= 1$  RETURN OIIB **07.9**  $1E$   $I = 0$  with  $T = 0$  and  $I = 00$  $000B$ **NAUT3A** 666*L* IE I =  $10$  JHEM  $50000$ **06IZ** IF I = 8 THEN TYPE = 2: RETURN **08IZ** IF I = 7 THEN C = 1: RETURN **OLTL** IF I  $\approx$  6 THEN C  $\approx$  2: RETURN **09IZ** IF I = 5 THEN A = 1: RETURN **OSTZ** IF I = 4 THEN A = 21 RETURN OttZ IF I = 3 THEN TYPE = 1: RETURN **A120** IE I =  $\Sigma$  lHEM 6200 OZIZ **0006 OLOB**  $IEI = I HEN$ OIIL **220** IF I = 9 THEN J = 2: POP : 90TO **OOTZ**  $I E = I = Z HIEM 8000$ 000Z **COSH BUSOS** 0009  $d$ Od 2600  $\mathbf{r}$  $I = I = NI$  and  $I = NI = -I$ OOBS  $b + I = I$  OOZS OOTZ GUSOS : 9T GATV  $I = 0.19 - I = 1100$  $=$  MD LHEN  $1E I = 0$  > 7  $P$  and  $I < 0$ 0095  $D = I<sup>T</sup>$  energ 3200° and 210 IE I =  $> 1$  OND I =  $<$  2 HEM 2200 IE ND  $\leq$  = 5 THEN RETURN **OODS PRINT S\$ (J; ) I POP : RETURN** 2200  $Q + I = I$  00ZS **INVERSE** 2100  $(L - 1)$   $\uparrow$   $\uparrow$   $(M)$  $-1$  LHEM POKE 36, (  $I \vdash D =$ 2000

**ZI OLDS** 

MAY - 1982 NEWSLETTER MINI, Vbb, FE8 MINI'APP'LES

MAY - 1982 NEWSLETTER

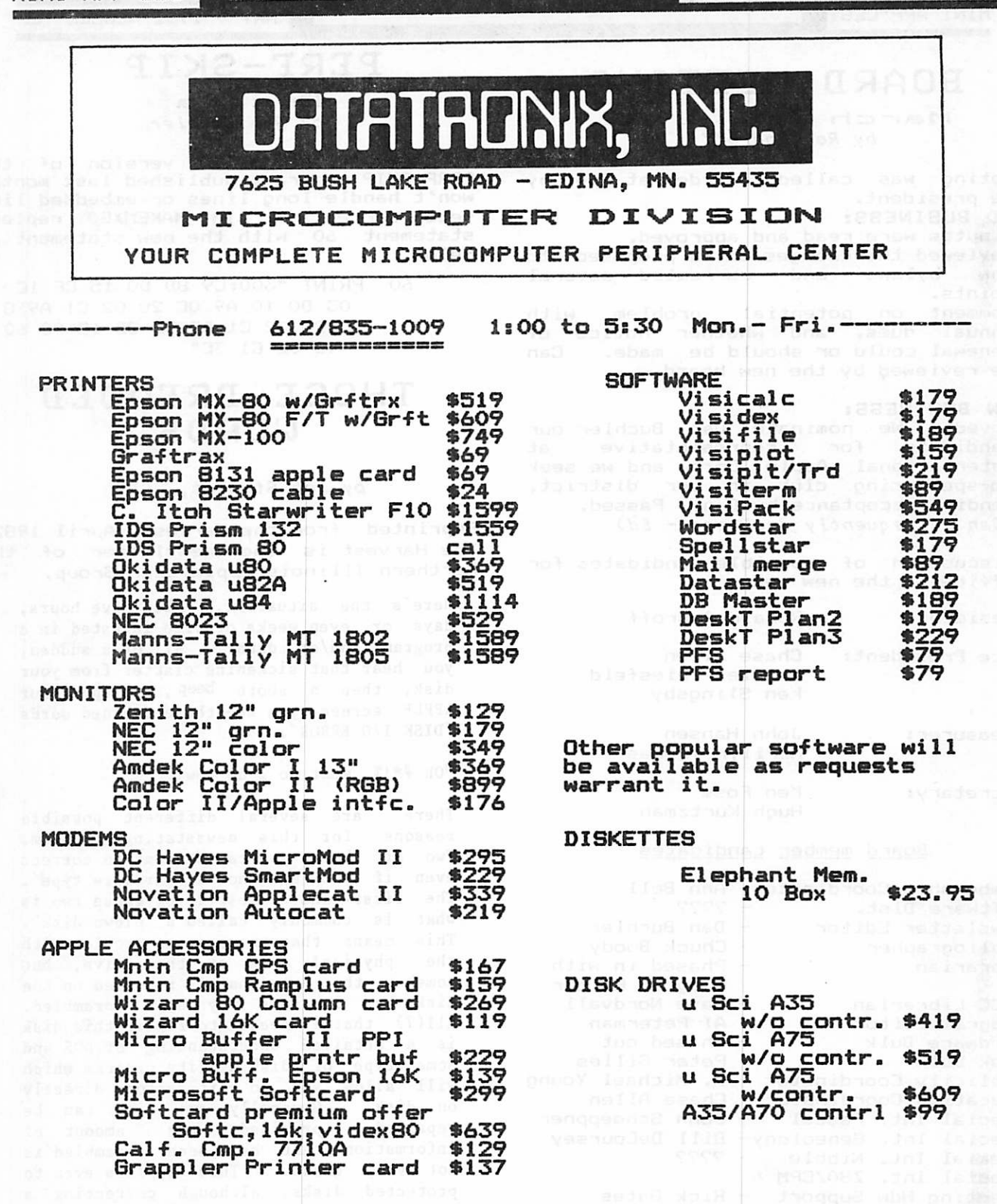

The Microcomputer division of Datatronix, Inc. was established<br>to offer competitive affordable prices to the Microcomputer<br>users in the twin cities area. Due to low margins, some<br>equipment may not be in immediate inventory orders.

Enhanced Technology is affiliated with Datatronix (MC. div.) and<br>is capable of filling all your consulting, system application<br>and system sales needs. Call ENHANCED TECHNOLOGY 612/929-7889

MINI'APP'LES WELLETTER MAY - 1982 NEWSLETTER

### BOARD MEETING

March 10, 1982 by Ron Androff

Meeting was called to order at 7:40 by the president.

- OLD BUSINESS:
- —Minutes were read and approved.
- —Reviewed the changes to be proposed to corrected several points.<br>-Comment
- on potential problem with annual dues, and whether notice of<br>renewal could-or-should-be made. Can renewal could or should be made. be reviewed by the new board.

### NEW BUSINESS:<br>-Moved: We n

6

- We nominate Dan Buchler our candidate for representative at International Apple Corp, and we seek co-sponsoring club in our district, pending acceptance by Dan. Passed. (Dan subsequently declined - Ed)
- -Discussion of possible candidates for office in the new year:
- President: Ronald Androff
- Vice President: Chase Allen Charles Thiesfeld Ken Slingsby
- Treasurer: John Hansen Mari1yn Thomas
- Secretary: Ken Foss Hugh Kurtzman

### Board member candidates

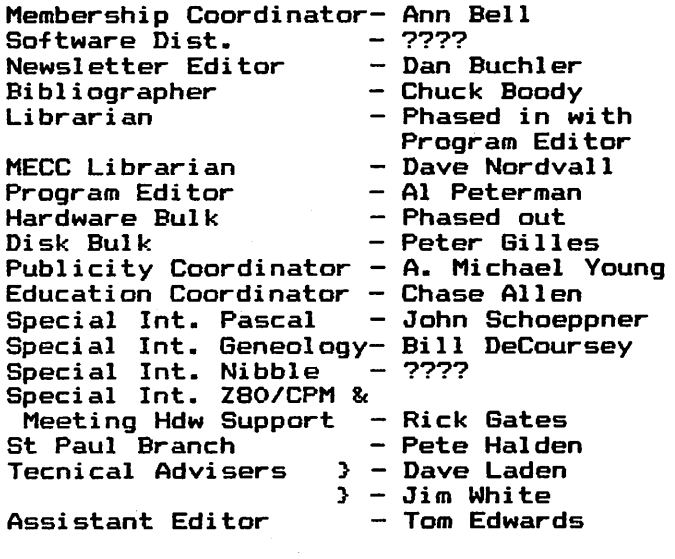

PERF-SKIP

Errata by Dan Buchler

goofed! The MX-80 version of the PERF-SKIP program, published last month, won't handle long lines or embedded line feeds correctly. In MAKEMX80 replace statement 60 with the new statement 60 below.

> 60 PRINT "300:C9 8D DO 15 CE IC 03 DO 10 A9 0C 20 02 CI A9 8 D 20 02 CI A9 3C 8D IC 03 60 4C 02 CI 3C"

### THOSE DREADED U0RDS

### by Rob Stewart, CDP

Reprinted from the Harvest, April 1982. The Harvest is the newsletter of the Northern Illinois Apple User Group.

Here's the situation. You have hours, days or even weeks of time invested in a<br>program and/or data. All of a sudden, program and/or data. you hear that sickening clatter from your disk, then a short beep, and upon your APPLE screen you see those dreaded words 'DISK I/O ERROR'.

"Oh #\*!%, what do I do now?"

There are several different possible reasons for this devastating problem. Two of these you can attempt to correct even if you are not a 'hardware type'. The first and easiest (?) of these two is what is commonly called a 'blown disk'. This means that there is no problem with the physical disk or the drive, but somehow the data that is recorded on the disk has in some way been scrambled. All(?) that is needed to repair this disk is a detailed understanding of DOS and some type of disk utility program which will allow you to edit sectors directly on disk. Generally any disk can be<br>repaired, provided the amount of the amount of information that has been scrambled is<br>not very great. This applies even to This applies even to protected disks, although correcting a protected disk can be a long and involved (One tip: make a copy of the blown disk, and work with the copy.) I will not be covering this complex-and detailed 'blown disk' repair procedure in this article.

60TO 13

c>

Those Dreaded Words Continued from page 12 The second, more difficult, and thankfully less frequent problem is a<br>disk (head crash', In hard disk In hard disk products, where this term originated, the disk heads ride upon a very thin layer of air. This is a property of aerodynamics and basically any surface in contact with air, has a very thin layer of air molecules that are in effect stationary in reference to the surface. This air Layer exists regardless of the air movement around the disk surface. This air layer is very, very thin. A hair, dust or smoke particle, or even a fingerprint is thicker than this layer of<br>air. The disk head is designed with this The disk head is designed with this aerodynamics in mind. The head actually FLIES above the surface of the disk, in effect floating on this layer of air. A 'head crash' then is when anything sticks up through, or even just disturbs the air flow, thus causing the head to contact the disk surface or whatever happened to be in the way.

In floppy disk systems, there have been several changes which make the hardware much less expensive when compared to hard disk systems. The disk is flexible (hence the name FLOPPY). The disk spins at less then 10% of the speed of hard<br>disk drives. The floppy disk head has The floppy disk head has been designed to physically touch the disk in order to read or write to the media. The floppy disk is pinched between either 2 disk heads, or 1 head<br>and a pressure pad. This pinching and a pressure pad. process is required precisely because the disk is flexible and would not stay in the disk head if not physically restrained.

We now have very reliable floppy disk media and floppy disk drives. It is not necessary to keep them in a computer'<br>environment. Any office class environment. environment is quite adequate as long as common sense is used when dealing with disks and drives. Even small amounts of smoke and dust are not a problem with<br>current products. There may come a time There may come a time when you have a 'head crash' on a floppy. It happened to me for the first time the other day, and I have been using my system 24 hours/day for over 18 months. Not a very frequent occurrence, but at the time it could have wiped out a whole Saturday's work.

How do you tell if you have a head<br>crash'? Well, you should compare a good Well, you should compare a good disk with the bad one. Inspect the<br>reverse (bottom) side of the disk reverse (bottom) side of the disk surfaces. Apple drives write on the bottom of the disk. You can see the surface through the long oval cutout. Look for scratches in the surface of the media. Carefully grasp the disk thru the center hole (place 2 or 3 fingers thru the hole and then gently spread them). Now carefully rotate the disk sleeve around the disk to inspect the entire surface. If you can't tell the good disk from the bad disk by looking at the surfaces, then you probably have a 'blown disk' instead a disk 'head crash'.

Now, assuming you do have a 'head crash', what can you do about it? In order to attempt to salvage your data, you will<br>need the following: isopropyl alcohol need the following: isopropyl alcohol<br>(80% or better) some O-Tip swabs, a or better) some Q-Tip swabs, a medium Phillips screw driver, and a small Phillips screwdriver. You will be cleaning 2 things. The first is the disk head itself. The second is the disk surface.

Turn off power to your APPLE computer and disconnect the crashed disk drive from the disk controller, if you feel it is necessary to more easily work on the<br>drive. Remove the cover from the drive. Remove the cover from the drive. There are 4 Phillips head screws on the bottom of the drive. Once you have removed the retaining screws, then slide the cover backwards to remove it from the<br>drive. After the cover, then carefully After the cover, then carefully remove the analog board from the drive. The analog board is located on the top of the drive, just above where the diskette is placed in the drive. In order to remove the analog board, you will first have to remove the disk head cable and the 2 retainer screws. You do not need to remove the cable that goes back to the APPLE since you can just fold the analog board up and over the back of the drive. With the analog board out of the way, you will be able to see clearly both the disk head and the pressure pad. Insert a disk now, watching out for the dangling head cable, and observe how the diskette is<br>positioned. After you understand the positioned. After you understand the<br>mechanics of the drive, remove the the drive, remove the diskette and we will proceed to clean the head.

### MINI'APP'LES ■

Those Dreaded Words Continued froi page 13 Notice how the pressure pad is lifted above the head by the door closing mechanism. You must be careful not to overbend the spring on the pressure pad while you clean the disk head. With the drive door open, lift the pressure pad up until it clears the disk head by about 1/2 inch. Look closely at the head<br>surface. You will see a small rectangle You will see a small rectangle of white porcelain embedded in a small mound of grey plastic. Along the center of the long axis of the rectangle you should see a black line, about the width of the end of a newly sharpened pencil. Approximately 2/3rds of the way across this line you should see a little cross mark. That cross is the actual point where data is transferred to and from the disk.

If you have had a 'head crash', then you should see little black or dark brown<br>marks on the head or the mounting the head or the mounting material. After wetting a Q-Tip in the alcohol, gently rub the head with the Q-Tip to remove the marks. Keep at it.<br>It may take several Q-Tips. When one It may take several  $Q$ -Tips. Q-Tip gets dirty or dries out, throw it away and start with a new one. When all of the marks have been removed, take 1 or 2 dry Q-Tips and gently polish the head and mounting material to remove any leftover alcohol residue. Now, if you have touched the pressure pad with the wetted Q-Tip, be sure to dry it also.

That's it. You're done cleaning the head. Put the analog board back into position and plug the head cable back in. The head cable will only go on one way, so don't worry. You may want to.leave the cover off the drive for a day or two, that way you can keep an eye on the head<br>just in case you have any further just in case you have any further<br>trouble. There is a nice little hole cut There is a nice little hole cut in the analog board just for this purpose. You may also have to re-clean the head after you try to recover the data from the crashed diskette.

Now, on to the diskette. You have already looked at the disk surface. If it is scarred, don't give up hope just yet. Take a DRY Q-Tip and gently rub the entire disk surface, especially in the area of any scratches. You are trying to remove any loose particles from the MAY - 1982 NEWSLETTER

surface of the diskette, to prevent another crash when you try to recover the<br>disk. Now try to copy the disk, by Now try to copy the disk, by whatever method is quickest. If at all possible, use a 2 drive copy. You don't want to crash any more disks if you can help it.

If copying fails, then try FID, or MUFFIN. You may be able to get all the files without error, if you are lucky. If problems in a text file develop, you can write a little routine to read in the<br>records, one at a time. If an error records, one at a time. If an error occurs, trap it with an ONERR GOTO and skip that record number, going on until the entire file is salvaged. You will have holes in the file, but at least you will have a file.

If you are working with a protected disk, then you will have to use a nibble copier. Once copied, try and boot the<br>copy. With luck it will boot, otherwise copy. With luck it will boot, otherwise you now have a blown disk . Return the original to the manufacture for<br>replacement. Save the copy, as you may Save the copy, as you may be able to salvage some, if not all of the data using 'blown disk' salvage techniques.

One last thing to try if nothing else works on the diskette. Clean it again,<br>this time with a wetted 0-Tip. Be this time with a wetted  $Q$ -Tip. careful, as some alcohol will get into the felt padding on the inside of the diskette sleeve. Be sure the diskette and the sleeve are both dry before trying to copy the disk again. Also, always check the head for new evidence of a<br>
'head crash' after working with the crash' after working with the crashed diskette.

With floppy disk technology, a disk 'head crash' may not be a total disaster as it is with hard disks. It is not easy to recover a blown or crashed disk, but it can be done. If you have any problems with the head, your local APPLE dealer<br>can repair or replace any necessary repair or replace any necessary parts.

\*\*\* NOTE: Cleaning the disk head may void your warranty. It your disk drive is still under warranty DON'T clean it yourself, let your dealer clean and test it.

PAGE 14

MINI'APP'LES |<br>MINI'APP'LES |

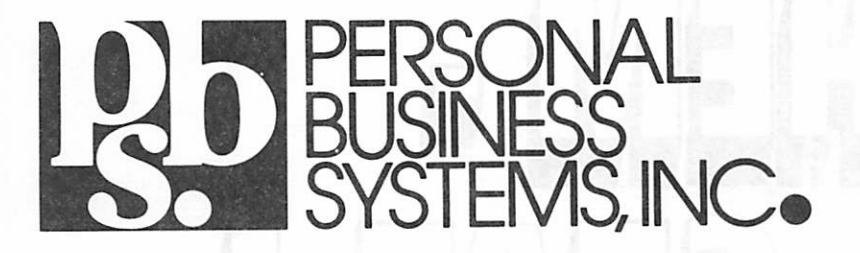

# ··· invites you to visit our store in Highland Park

2067 Ford Parkway, St. Paul, MN 55116 Phone 698-1278 Tom Edwards, Mgr

See us for:

r

Apple computers Business software Education programs Books & magazines Printers, supplies, service

WE PERSONALIZE THE APPLE TO YOU!

MINI'APP'LES | I MAY - 1982 NEWSLETTER

# STAT D ANTI-STATIC SPRAY

For temporary computergrade static control when applied to carpets, rugs, upholstery, and other office and home furnishings.

Static electricity can be the cause of erratic printer behavior, data loss, magnetic media misfunction, and costly down-time. Chem-stat 1 eliminates static, and neutralizes a 500 square foot area per quart, without "yellowing" or discoloring. Nothing to mix or measure.

\$6.00 per quart

Easy To Use Trigger Dispenser

### CHEM-STAT - 1

- Long Lasting Safe to use
- Non-Toxic Non-Flammable
- Recommended for computers, copiers, and other electronical equipment.
- For carpets, chairs, clothes, equipments, glass and other materials.

### DISTRIBUTED BY:

RSI - Repair Services Incorporated 4738 N. Ardmore Milwaukee, Wisconsin 53211 414 963-0603

### STOLEN APPLES

### by Russ Bagley

\$1000 Reward for information leading to the recovery of equipment or a p p r e h e n s i o n o f t h e i v e s . T h e f o l l o w i n g e q u i p m e n t w a s s t o l e n f r o m ABBOTT-NORTHWESTERN HOSPITAL during the weekend of March 27th, 1982.

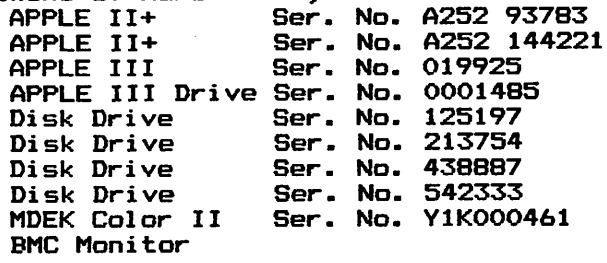

be treated confidentially and should be communicated<br>. Any information will to:

Cathy Fealy,<br>Director of Security, Abbott-Northmestern Hospital,<br>874-5360: or Minneapolis Police Dept., 348-3125

and 835-4195. (Editor's note: There has been quite few thefts of Apple equipment reported during the last year. So be wary of<br>was assigned to and the sol the used equipment and try and get the serial numbers. Of course there are many people selling equipment<br>Issitiantalus legitimately)

### MINUTES

MAR REGULAR MEETING March 17th, 1982

by Ron Androff, Secretary

Meeting was called to order at 7:40 by our president.

OLD BUSINESS. None.

j<sup>0</sup>

**March 200** 

NEW BUSINESS. None.

Mountain Computer was represented by Mr Steve Rainen, who presented many of the fourteen products they sell. I did enjoy much of it and I learned several things<br>about Mountain Computer. They appear about Mountain Computer. more than willing to work with you if you have a problem with one of their products. Their willingness to send you<br>user manuals free for the asking, is a very refreshing marketing approach. This allows one to examine the products' expense — very considerate of them.

Meeting was ajourned at 9s35.

### BRANCHES

by Dan Buchler

I am still pushing for the formation of local branches within Minni'app'les. I<br>keep hearing complaints about our big keep hearing complaints about our big meetings, particularly from beginners who are apparently intimidated by the quantity of people. In last month's newsletter  $\:$  I asked for persons South of the Minnesota river to call. Only 3<br>people did! Well maybe you did'nt all well maybe you did'nt all<br>torial. Anyway, we are read the Editorial. Anyway,<br>attempting to follow through attempting to follow through on the promotion of branches.

There will be a Dakota County Branch meeting on May 11th at 7.00pm ats

> Church of St. John Newmann 4030 Pilot Knob Road, Eagan

Directions: Cedar Avenue to Diffley Road, or Cliff Rd. East on Diffley or Cliff to Pilot Knob; South on Pilot Knob to Church (on East side of Pilot Knob. If you come to Deerwood, you are too far North. Use west door.<br>Call Bob Pfaff 452-2540, or Call Bob Pfaff 452-2540<br>Dan Buchler 890-5051 Dan Buchler for further information.

For those who live West of 494 (Wayzata, Lake Minnetonka, etc), David Onan 473-0143 is trying to form a branch. He is planning a first meeting on May 12th at<br>7.0000 is the 7.00pm in the:

> Minnetonka High School Room 204

Directions: Submarine from East end of<br>Lake Minnetonka to the 30 foot Lake Minnetonka to the 30 foot marker......... Don't ask someone from Burnsville for directions in this part of the world!

Meanwhile, the St Paul group under the<br>leadership of Pete Halden with support from Bob Foss, Roger Flint and others is<br>flourishing. See calendar on front See calendar on front page.

Cursor Menu Continued from page 10

20050 PRINT CHR\$ (69)<br>20060 PRINT ESC\$:: IF PRINT ESC $\theta$ si IF B = 1 OR B  $=$  3 THEN PRINT CHR\$ ('2); **GOTO 20080<br>20070 PRINT CHR** 20070 PRINT CHR\$ (71);<br>20080 PRINT ESC\$: (6 - A PRINT ESC\$; (6 - A): PRINT<br>D\$; "PR#0" 20100 PRINT "THIS IS A TEST FOT EH" 22222 END

**REMEDIARE PAGE 17 METER DE** 

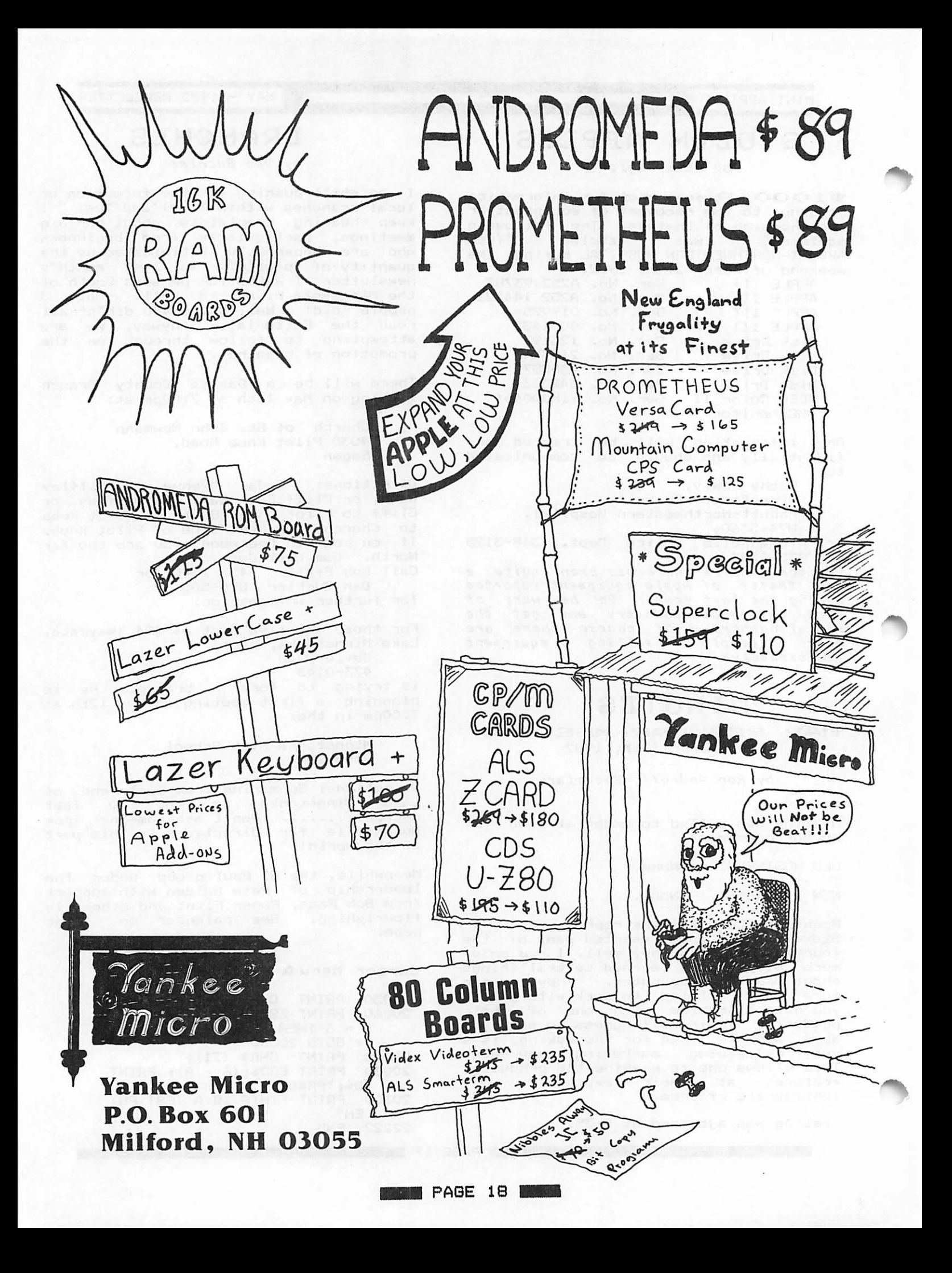

### HOME-PROJECTS

### by Roger Flint 771-2868

I am a new member to the Mini'apples. In fact I joined in december.

Being a student at St. Paul I.V.I. in electronics, will hopefully help me to get a special interest group started.<br>... would like to get other members with similar interests involved in designing and building projects pertaining to the computer. From taiking to other members, it seems tnat most of the<br>interest is in expansion boards, controlling appliances, joysticks, Z-80 boards and etc. The list goes on, but the above should give you some ideas. However the list need not be confined to electrical items. Maybe you are good at woodworking and can help in building computer cabinets, printer tables etc. Then when the projects are finished we would make plans for all members.of  $min$  apples so that if they want to build instead of buy they will have a choice.

So if you are interested please get in touch with me.

For starters, below is a circuit diagram and parts list for a Joystick which I have built entirely from Radio Shack parts. This could be our first project. You don't have to understand circuit diagrams or being proficient at laying out the parts. This is a club project and anyone can build the<br>-Joystick with help as you go along.

### MINI'APP'LES MAY - 1982 NEWSLETTER

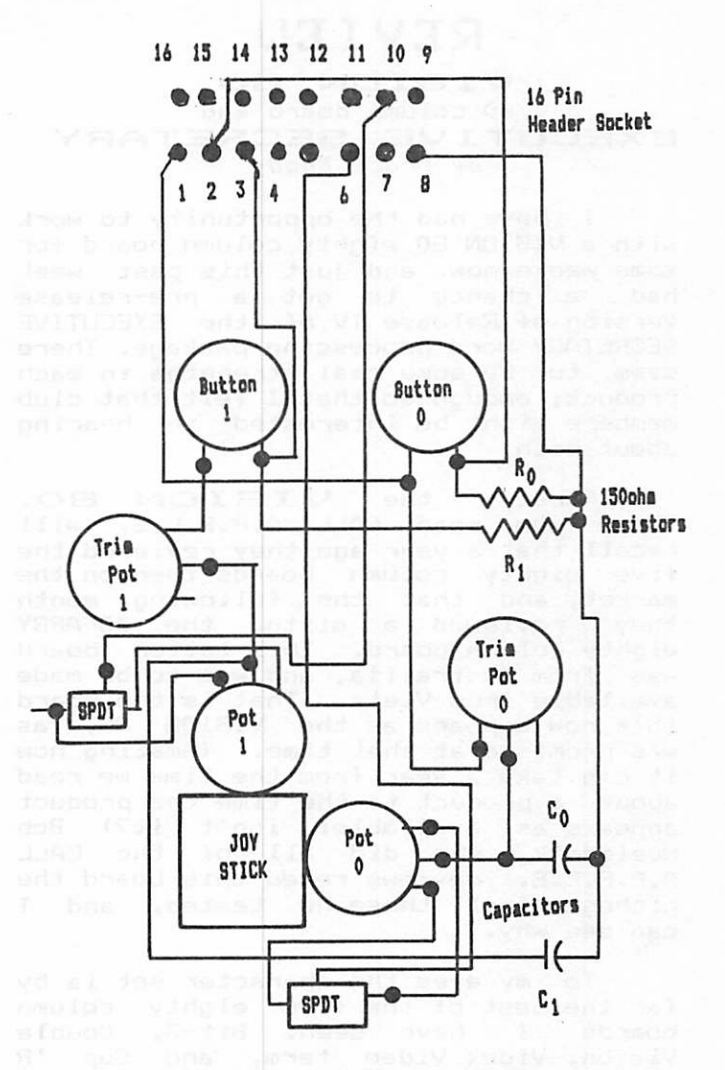

### **JOYSTICK CIRCUIT DIAGRAM**

mdagocha = sibbsa ≯

### JOYSTICK PARTS LIST FROM RADIO SHACK STORE

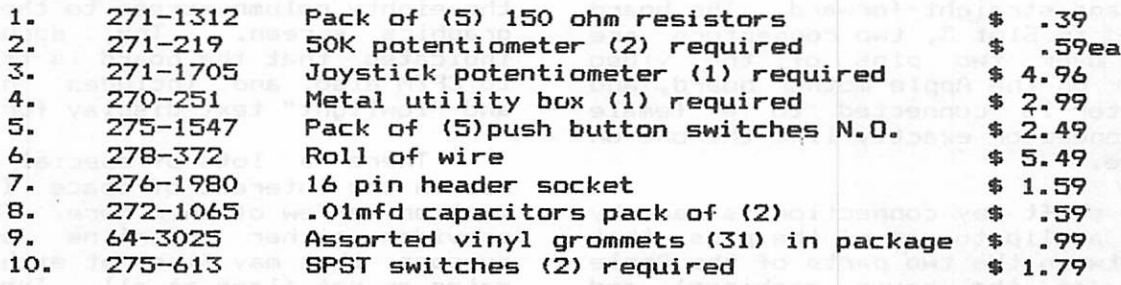

Use the trimmer pots to adjust your joy stick movement to fill the screen height and width

G

**PAGE 19** 

 $\mathcal O$ 

MINI'APP'LES MAY - 1982 NEWSLETTER

### **REVIEU**

VISION 80 80 column board and EXECUTIVE SECRETARY by Chuck Boody

I have had the opportunity to work<br>with a VISION 80 eighty column board for some weeks now, and just this past week had a chance to get a pre-release version of Release IV of the EXECUTIVE SECRETARY word processing package. There seem to be'some real strengths in each<br>product; enough so that I felt that club members might be interested in hearing about both.

First, the VISION 80.<br>Those who read CALL A.P.P.L.E. will recall that a year ago they reviewed the five eighty column boards then on the market, and that the following month they reviewed a sixth, the ZOFARRY eighty column board. This latter board was from Austrailia, and was to be made available from Vista. That is the board that now appears as the VISION 80, as was promised at that time. (Amazing how it can take a year from the time we read about a product to the time the product a p p e a r s a s a v a i l a b l e : i s n ' t i t ? ) B o b Huelsdonk, who did all of the CALL<br>A R R L L A.P.P.L.E. reviews reted this board the highest of all those he tested, and I can see why.

To my eyes the character set is by<br>far the best of the five eighty column boards I have seen. Bit-3, Double Vision, Videx Video term, and Sup 'R<br>— Term are the others. I use a nine inch Sanyo monitor, and despite the small screen size all of the characters are very easy to read; even the lower case w and m are crips and clear. The character set has true descenders based on a 9 X 10 matrix. Installation is simple and straight-forward. The board is placed in Slot 3, two connectors are placed over two pins of the video<br>connector on the Apple mother board, and the monitor is connected to a female phono connector exactly like the one on the Apple.

The shift key connection is made by clipping a clip to one of the pins that runs between the two parts of the Apple keyboard (on the newer machines) and placing the connector for the other end<br>in the game paddle connector. The in the game paddle connector. connector at the game paddle end is set up so that you can plug other

accessories into the game paddle connector without disconnecting the board. Those with the older Apples will still have to solder to the bottom of one of their shift keys. I soldered a small loop of wire to the bottom of mine, and clipped the clip to it. That way I can replace the keyboard should that ever be necessary without having to resolder the shift key mod.

(This is the standard Shift-key mod which many of the Mord Processors on the market recognize. It is also used by Superscribe reviewed elsewhere in this newsletter. - Ed)

Once installed, the board is activated by an IN#3 or PR#3. The user can then switch back and forth from the<br>forty column screen to the eighty column forty column screen to the eighty column<br>screen with a single command. If the user has a second monitor or <mark>a color</mark> television set, it can be connected to the Apple in the normal way, and the computer will display the standard screen on that set, and either screen on the set connected to the VISION 80 board. All of the standard Applesoft commands are supported in the eighty column mode execpt CALL -936 (HOME is supported), CALL -868, and CALL -958. These could not be supported because the eighty column screen does support the text window POKES (32-37), and HTAB and VTAB. Using the above mentioned monitor calls will result in the monitor trying to clear portions of a 24 X 80 (rather than 24 X 40) screen, thus destroying the first part of whatever Applesoft program might be in memory.

Appropriate control codes are supported to replace those commands. The board is automatically recognized by Pascal, and in my limited attempt to use it worked well. However, users of the Pascal graphics will have to add some code to<br>their program to enable the switch from the eighty column screen to the standard graphics screen. The documentation indicates that the board is transparent to CP/M also, and includes "highlight" and "lowlight" text display for CP/M.

There a lots of special features, but in the interest of space I'll only mention a few of them here. The system p r o v i d e s e i t h e r u n d e r l i n e o r b l o c k cursors that may flash at either of two rates or not flash at all. There is a<br>provision for listing BASIC programs in provision tor listing BASIC programs in eighty column mode (a real joy for those<br>who program lots), and a "debug" mode that displays control characters as

GOTO 22

**PAGE 20** 

### RECYCLED HUSIC SYSTERS

### FEATURE PRODUCTS

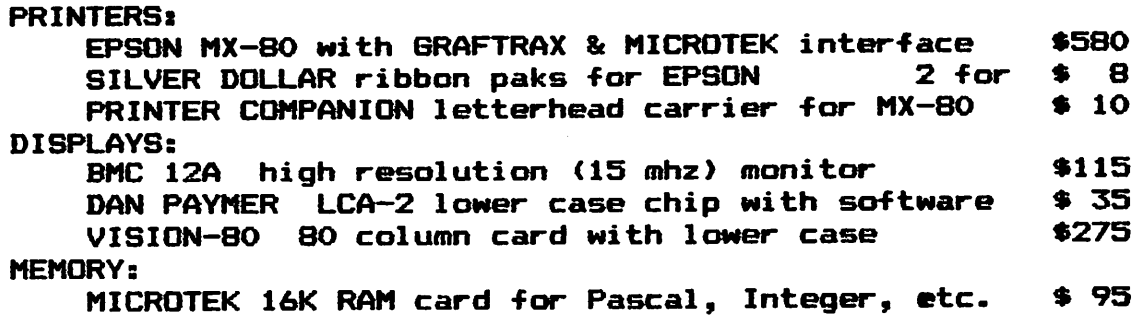

These prices are only for Mini'app'les members, and require proof of membership (membership card).

We handle products from Microsoft, Hayes, Amdek, M&R, Mountain Computer, Dan Paymer, Epson, Vista, Olivetti and others. items are IN STOCK, and we provide fast delivery on special orders. For more information call Alan ats

### (612)-721-3295

### Quality consumer electronics for over 12 years!!

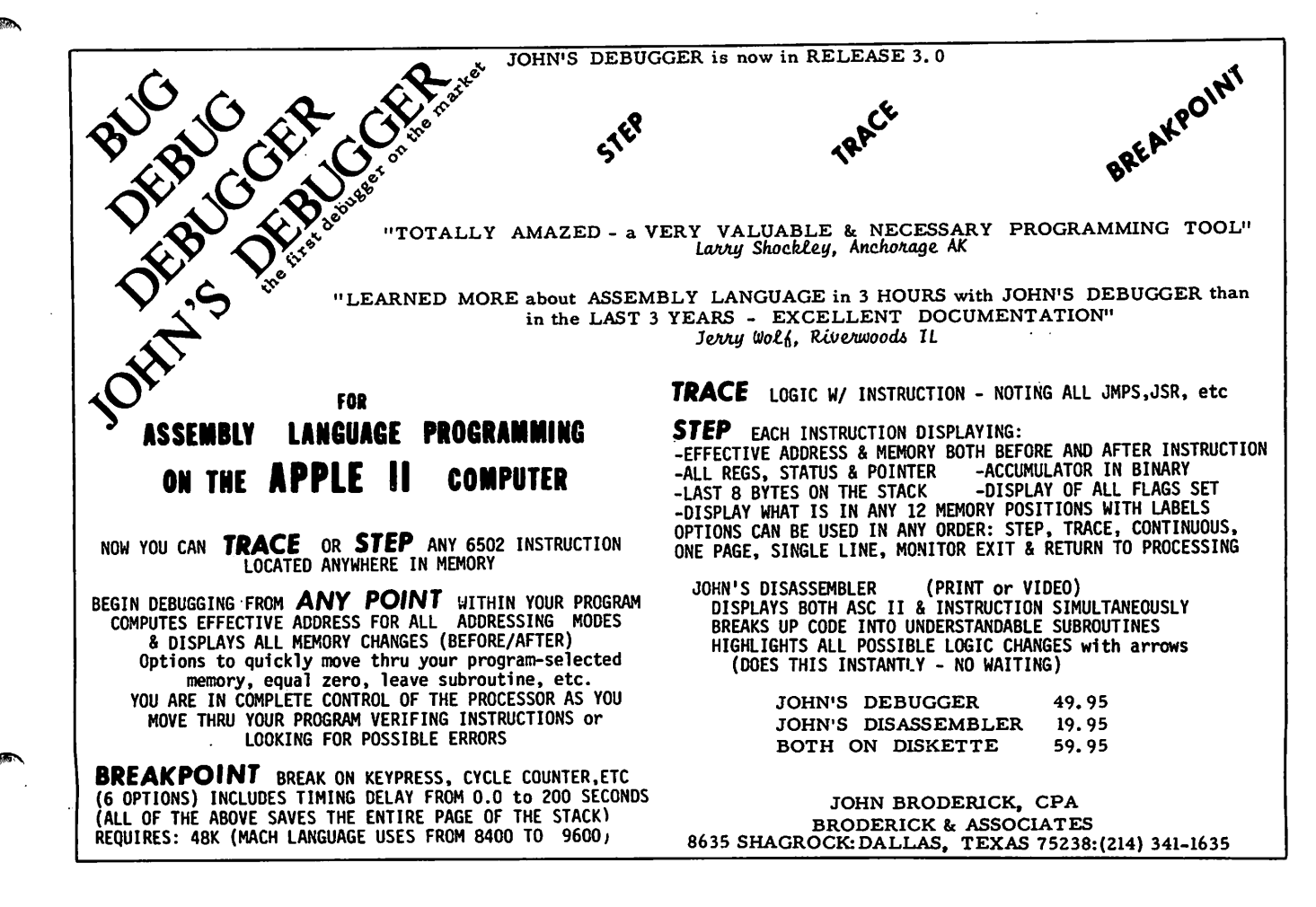

Review Continued from page 20

uppercase underscored characters. All of<br>the standard escape codes are the standard escape codes supported. Reverse line feeds and GOTO<br>XY (where X and Y are screen coordinates) are provided for. All of the characters "missing" from the Apple keyboard are supported in the eighty column mode. The keyboard can be locked into uppercase "Apple" mode. The bell drops an octave or so when in eighty column mode as a reminder that you are using it. Graphics commands work correctly. If you have an upper/lower case chip in your machine the system will allow upper and lower case entry in the forty column mode using the shift key as you would for the eighty column<br>... mode.

As if that weren't enough, there is<br>also a built in communications package on the board. I haven't had much chance to experiment with that package yet, but if you can believe the documentation (and I see no reason not to) you will no longer need most of the capabilities of Data Capture 4.0 or the ASCII Express. The Coptart Tions and Hooff Express.<br>You can set data format, duplex, break<br>transmission, execute DOS commands, load and save text into a buffer, print the<br>buffer, turn the buffer on and off, buffer, turn the buffer on and off,<br>control a remote Apple from your terminal, and in general do most of the<br>this things you might want to do. There are a couple of limitations though. There is some conflict between the CTRL Z used by the Micromodem as a hang up command,<br>and the fact that the CTRL Z is the primary command used to alert the VISION 80 board that a command is coming to it.

And, you can't edit the text in the text buffer; you may only send or receive<br>it.

The only real drawback I have found<br>with the board is that it requires quite<br>a lot of current. CAUL A.P.P.LE lot of current. CALL A.P.P.L.E. indicated that it drew more than any other of the eighty column boards; all of which draw lots of power. However, power usage is within reason, and unless you are, like me, always stuffing your Apple with lots of boards you probably won't have to worry about that. Some users would undoubtedly like to have user definable character sets but they are not provided. However, the character generator is an EPROM, and there has been indication that more character sets are forth coming.

Do I like the board? Very much!<br>Do I recommend it? Yes. Most of the limitations mentioned in Huelsdonk's

PAGE 22 **PAGE 22** PAGE 22 **PAGE 22** PAGE 22 **PAGE 22** PAGE 22 PAGE 22 PAGE 22 PAGE 22 PAGE 22 PAGE 22 PAGE 22 PAGE 22 PAGE 22 PAGE 22 PAGE 22 PAGE 22 PAGE 22 PAGE 22 PAGE 22 PAGE 22 PAGE 22 PAGE 22 PAGE 22 PAGE 22 PAGE 22

review dealt with matters that have<br>already been changed. The documentation is much better than that which he<br>received, and many of the suggestions he made have been incorporated. I noticed that Al Peterman has a special on these boards, so there is a way to see them, and to try them out. If you are looking for an eighty column board I would certainly suggest looking at this one.

Now I want to talk about the Executive Secretary. Word processors abound, and I have certainly not had enough experience with the many on the market to play the pundant about them. I have used Apple Writer, Easy Writer (the original, and<br>in my estimation better version of it), Super-Text (but only a bit), Apple PIE (again not enough) and Executive Secretary. Each time that I have a fairly good sized bit of writing to do I try to use a different one. Unfortunately, I do not have the funds<br>to purchase any more for the time being.

I have been using Executive Secretary for about six months now, and have been delighted with the tremendous capability<br>it has to format text files and it has to format text files integrate "card files" to produce form<br>letters, and all sorts of good and all sorts of formatting. Printing is somewhat slower than with some word processors because the file is brought in from the disc bit by bit; a procedure necessitiated by the flexibility just mentioned. I don't find that objectionable though.

Primarily I have had two objections to the system. First, because it was written in Applesoft editing was slow and cumbersome at times, and second there was no way to hook up special printer drivers to it. The first of these objections was enough to keep me from recommending Executive Secretary, for I could often type a bit faster than<br>the program could accept letters. This the program could accept letters.  $\overline{\text{certainy}}$  did not help my already poor spelling!!!

The major change in Executive Secretary's new release is an internal switch to machine code routines for several of the key portions of the program. As a result, I can now only exceed the program's sp<mark>eed by tr</mark>ying tricks to do so. Otherwise, it keeps ahead of me. Editing has been improved the accessing of the different programs. Now there are almost no waits in editing of as much as one second, and

GOTO 23

MINI'APP'LES WELLETTER

Review Continued from page 22

only a few of the changes from section to section take as much as six seconds.

One consistently strong point with the distributors of Executive Secretary (ES) has been their policy with regard to u p d a t e . P u r c h a s e r s c a n u p d a t e v e r y i n e x p e n s i v e l y a t a n y t i m e . I f y o u o w n ES you will want to update to this version. If you do not already own a Word Processor, and in the process of looking for one, have rejected ES because it seemed slow and awkward I suggest you take another look at it.

Executive Secretary lists for \$250, but for the price you get alot of features which are often extra with other Word Processors. It supports a wide variety of data base packages for customized letters, includes a mail-merge type of program, and even contains a fairly good small data base package within the system. ES provides for output of control sequences for selecting print styles on different makes of printers<br>and includes a proportional spacing and includes a proportional option.

All of these options were nice, but not so valuable when the fundimental typing and editing were slower and more cumbersome. You can now set it up so it works as a "you get what you see" system, and if you have an eighty column board you can print to the screen to see what you'll get. ES is of the family of Word Processors in which you normally enter data in an unformatted mode and then give it commands to perform the setting of margins, justification, indentation, printing of headers, page numbering, etc.

I am much more satisfied with it now. In fact, this article was written on it, and as soon as I going to try<br>that VISION 80 <mark>c</mark> mentioned above. finish proofing it I'm to send it to Dan using ommunications package I

(Unfortunately that did'nt work, but that was'nt the fault of the Vision 80, but rather the fact that Dan's software could'nt handle the 80 character lines - $Ed.$ )

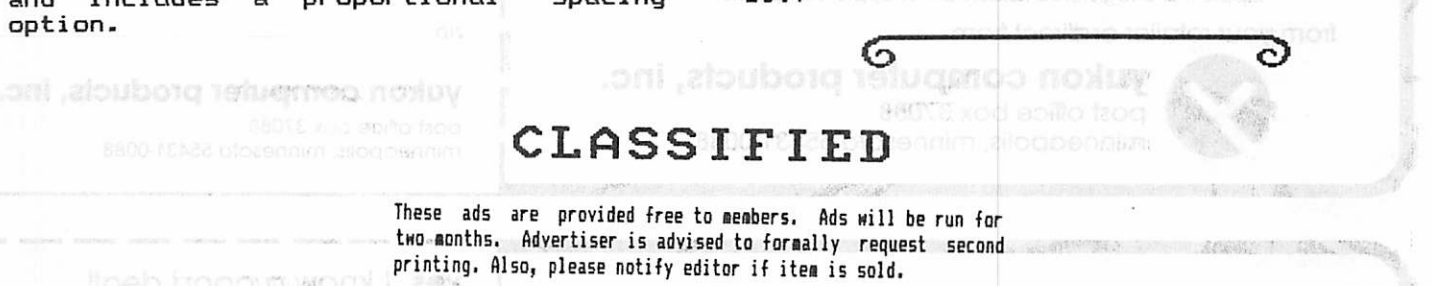

SWAP Hayes Hicroaodea II for Microsoft Z-80 Card and Docuaentation. **P e t e s 475-3916** 

loeb booth wor

Orange Micro MX80/70 Friction Feed Platen and kit. Used only once. \$45.00 Russ Bagley 835-4195

Integer Board for Apple II. \$75<br>Alan 7 2 1 - 3 2 9 5

Microsoft 16k Ram Card. Never used. \$195 List, sell for \$120. 292-6118(W) 776-0068(H)

Apple II Disk Drive with Write protect/enable switch. Also Disk II Controller card (with switched  $3.2/3.3$  Proms). CCA Parallel Printer Card - New. Warren Ostlund 926-3122

r

汽车车

EARLY GAMES for Preschoolers. 9 Colorful gases played without Adult Assistance include: Match Numbers, Count, Add, Substract, Hatch Letters, Alphabet, Naaes, Coapare and Draw,

Entertaining and Educational. 925-0620

Epson MX-80 Printer. Perfect Condition. Used less than 10 hours. J o h n 0 ' B r i a n 8 2 3 - 2 8 8 8

**Sound Hood** for Quee or Diablo Printer. Tom Goodman 339-7131

WANTED TO RENT Centronics 737 Printer for 2 or 3 aonths Roy Brandt<br>1980 - 1980 - 1980 - 1980 - 1980 - 1980 - 1980 - 1980 - 1980 - 1980 - 1980 - 1980 - 1980 - 1980 - 1980 - 1980<br>1980 - 1980 - 1980 - 1980 - 1980 - 1980 - 1980 - 1980 - 1980 - 1980 - 1980 - 1980 - 1980 - 1980 - 198

 $PAGE$  23  $I$ 

WANTED 10 alonstom ni evitosieb boucht Daisy Wheel Printer Roy Brandt 572-1326

WANTED Scheaatic for Oanitec aodea 701A (or

similar).<br>Bob Johnson 931-6364(0) 934-2470(H)

### HELP WANTED

Educational Software Designer would like to aeet person with experience in Siaulation Programming. J. Chatterjee 888-9447

ORDERING DOMS

A reainder that DOMs are available by aail at \$7.50 each.

Send your order to:

MINI'APP'LES DOH's Box 796 Hopkins, HN 55343

vuiton computer products, inc.

. ■

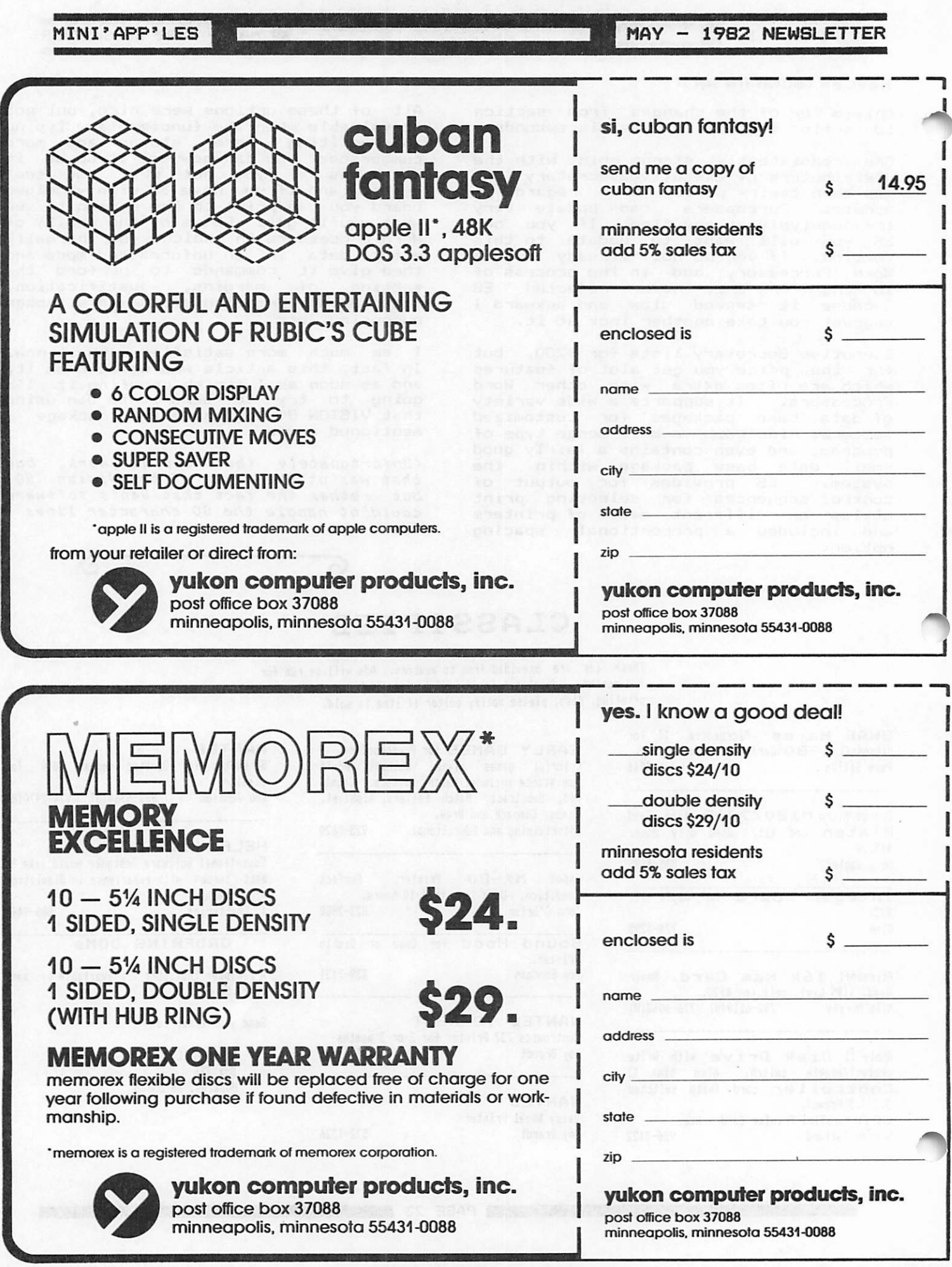

m

ı

PAGE 24

post office box 37088

minneapolis. minnesota 55431-0088

minneapolis. minnesota 55431-0088

### TURNING THE PAGES

with David E. Laden

 $BYTE$  -- APRIL 1982

Hardware Review: Strawberry Tree's Dual Thermometer Card for the Apple by Dr. William Murray. Pages 96-100.

Converting Apple DOS and Pascal Text Files by John B. Matthews, MD. 447-463.

COMPUTE! APRIL 1982

Customizing Apple's Copy Program by Roger B- Chaffee. Pages 132-134-

### CREATIVE COMPUTING MAY

Terminal Communications for the Apple by Ken R. Hancock. Pages 27-29. This is a review of VisiTerm.

Adventures in Adventurelard by Dale Archibald. Pages 36-44. Seven adventure games for the Apple are reviewed.

Financial Aid by John B. Fisher. Pages 107-116. This is an Applesoft program to help calculate the eligibility for college financial aid.

Listing/Copying Apple Text Files by Jack<br>P. Ott. Pages 144-154. This is an Applesoft program.

AWACS by John Hitchcock. Pages 158-167. This is a high resolution game written in Applesoft.

Apple Cart by Chuck Carpenter. Pages 170-178-

### MICROCOMPUTING<br>APRIL 1982 APRIL

Pascal Meets Instant Insanity by Michael K. Kan. Pages 84-87-

### POPULAR COMPUTING MAY

Getting into Apple Graphics by John<br>Edwards. Pages 64–70. This is a review .<br>Pages 64—70. This is a review<br>Painter from Micro Lab. E—Z of Power Painter from Micro Lab, E-Z<br>Draw from Sirius Software. and Bill Draw from Sirius Software, Budge's 3-D Graphics System.

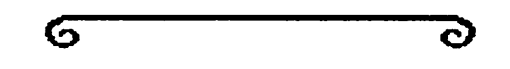

### H A M I L T O N C O M P U T I N G

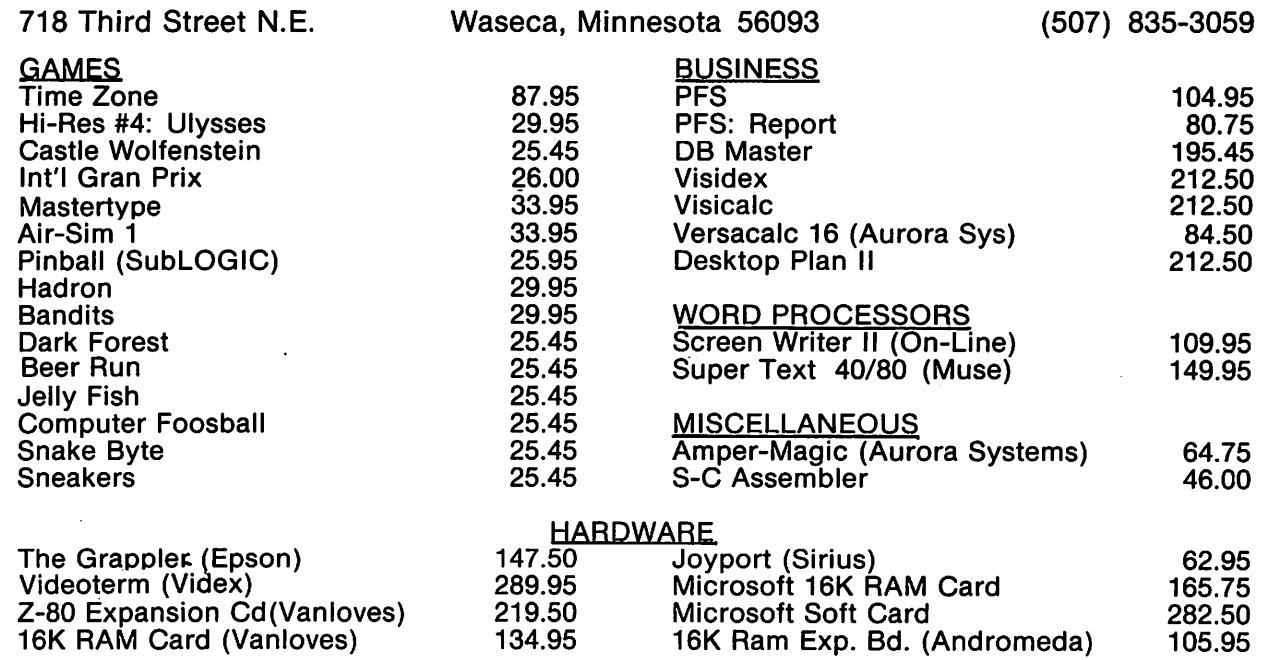

### MINNESOTA RESIDENTS PLEASE ADD 5% SALES TAX

Prices subject to change without notice. We accept Visa, MC, Money Orders and checks. Please allow two weeks for checks to clear. Add \$2.50 per order for shipping and handling. \*\* OTHER DISCOUNT PRODUCTS AVAILABLE \*\*

MINI'APP'LES E MAY - 1982 NEWSLETTER

### MEMBERSHIP DISTRIBUTION

by John Schoeppner

Using ZIP-code data obtained at the beginning of April from Ann Bell's membership master file (DB Master), and maps created for last year's survey on the Graphic Tablet, below are the latest

Mini'app'les membership geographic<br>distributions. Numbers-indicate number<br>of members in a specific ZIP-code area. members in a specific ZIP—code area.<br>ual ZIP—codes are not shown because: Actual ZIP-codes are not of lack of space on map.

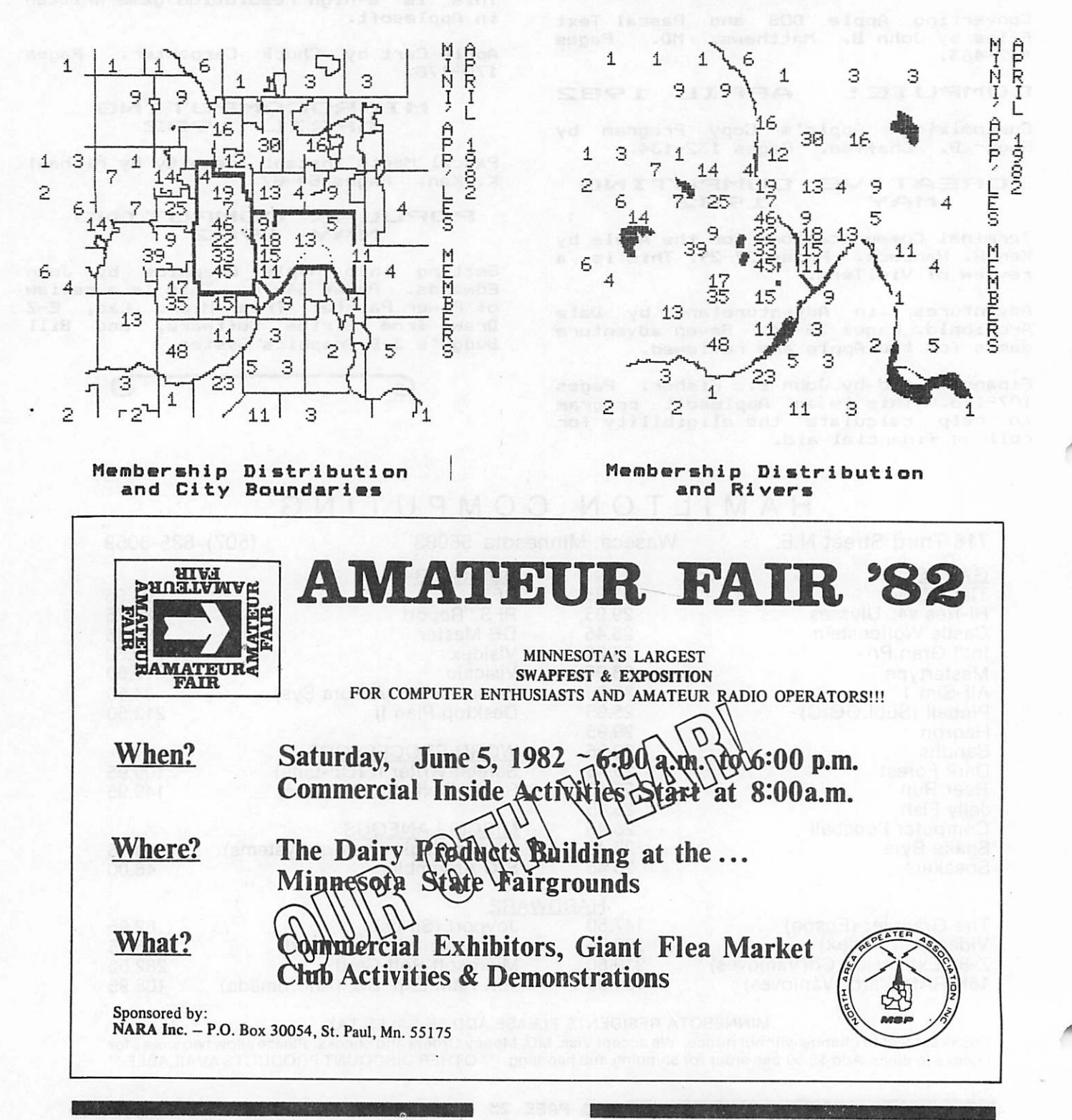

# ATTENTION:

mini'app'les

# WE HAVE YOUR PRINTER PAPER

f i f ^ K / f f > » f » > f f > f f f M « M W \* » « \* « \* \* I « \* « W » « \* W W

# -IN STOCK-

11"  $X$  9½"  $-$  15# or 20# Paper

SMALL QUANTITIES TOO: 250, 500 or 2000 per carton

Also: MANY OTHER SIZES AND TYPES OF PRINTER PAPER (Stop in and see our selection), DATA PROCESSING AND OFFICE SUPPLIES, SNAP-A-PART FORMS AND WEDDING INVITATIONS.

### OPEN MONDAY thru FRIDAY - 9:00 • 5:30

For more information call: (612) 3324866

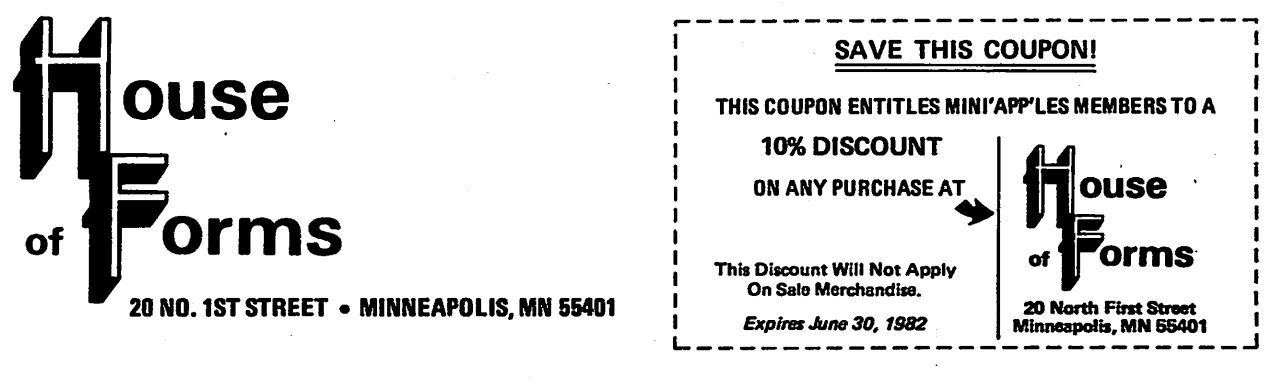

VISA and Master Charge Accepted.

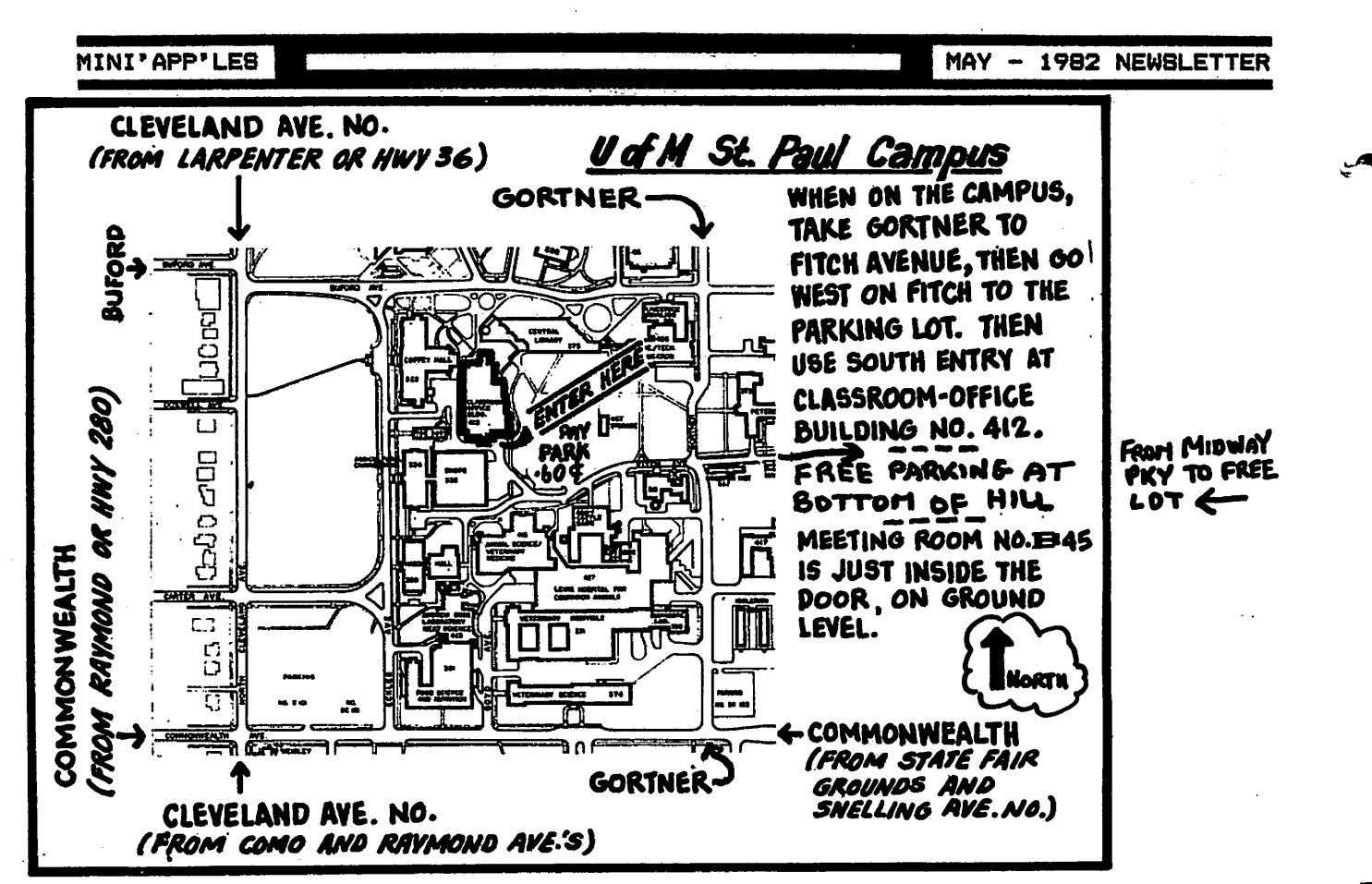

### **IN THIS ISSUE**

 $2.42 \text{ km} \times 2.53$ 

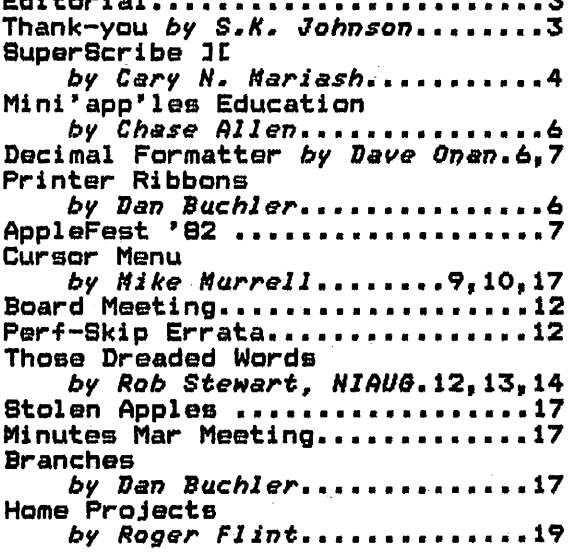

Mini'app'les **Box 796** Hopkins, Mn. 55343 **ADDRESS** CORRECTION **REQUESTED** 

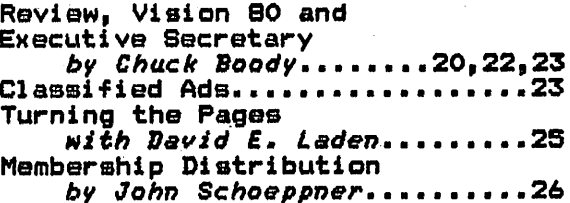

### **ADVERTISERS**

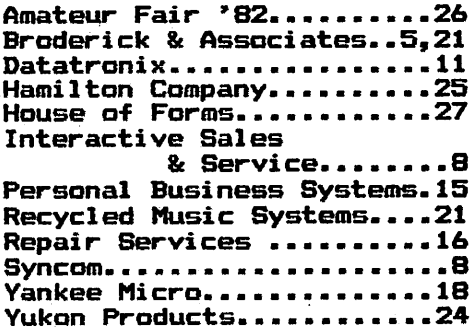

PAGE 28

**Bulk Rate** U.S. Postage PAID Hopkins, MN Permit 631